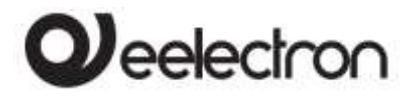

**GAMMA 9025 RT07A01KNX Termostato Capacitivo RH07A01KNX Termostato / Umidostato Capacitivo Manuale Prodotto**

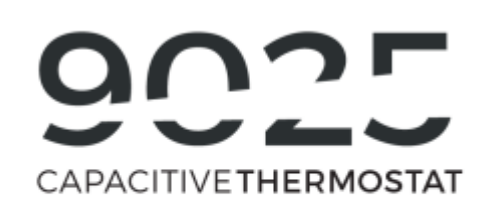

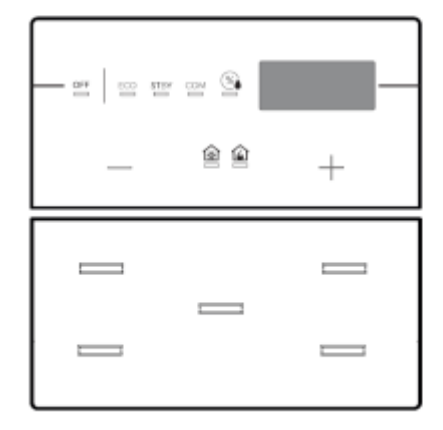

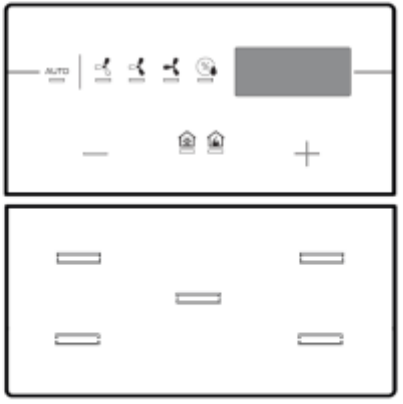

### Prodotto:

RT07A01KNX RH07A01KNX

#### Descrizione:

9025 Termostato / umidostato capacitivo

#### Documento

Versione**: 1.3**

#### Data:

21/03/2019

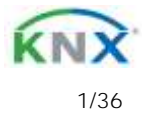

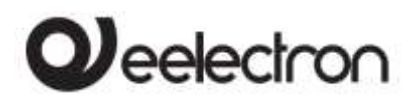

RTx07A01KNX- 9025 termostato / umidostato capacitivo- Manuale d'uso

#### **INDEX**

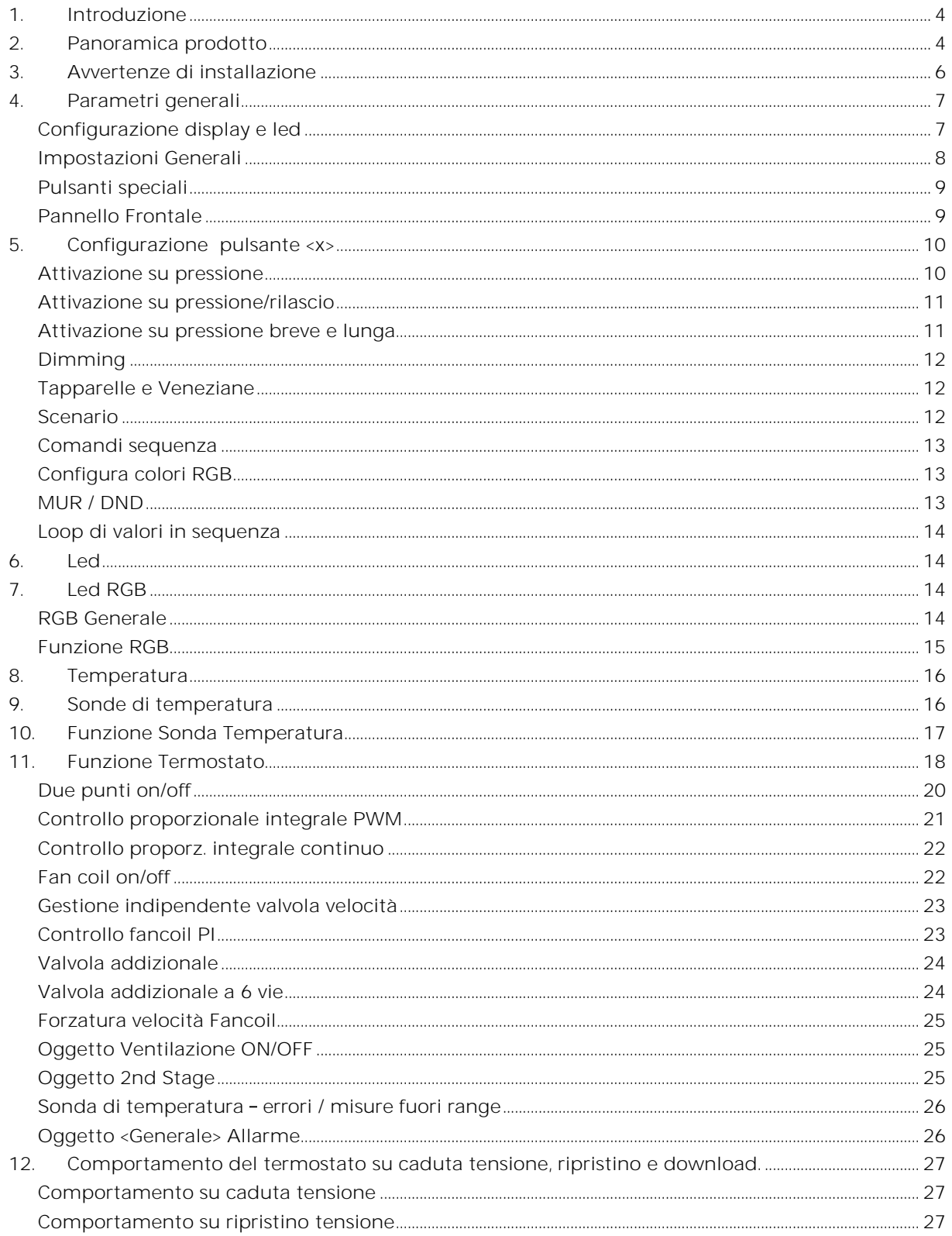

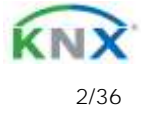

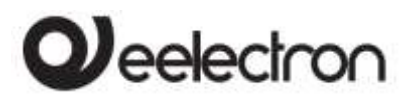

**RTx07A01KNX- 9025 termostato / umidostato capacitivo- Manuale d'uso** 

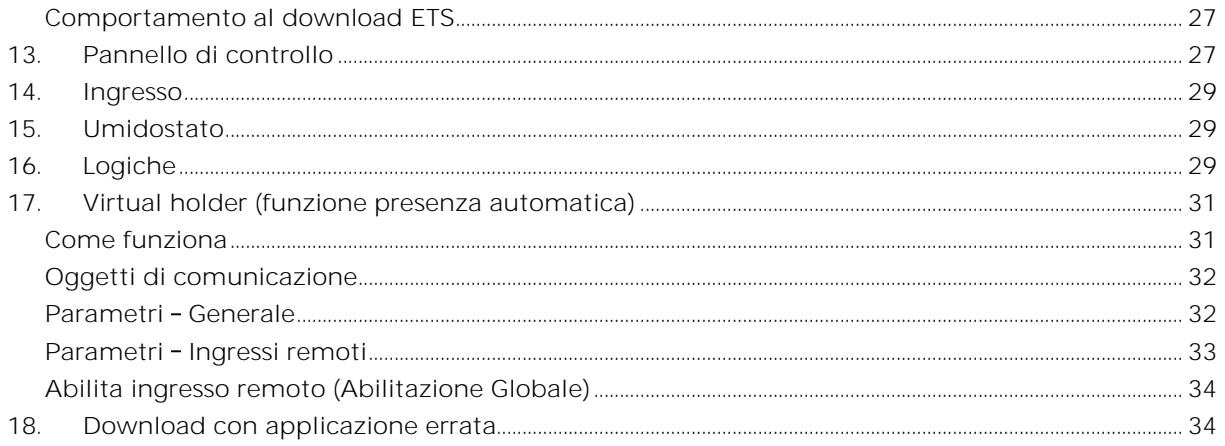

Qualsiasi informazione contenuta in questo manuale può essere modificata senza preavviso.

Questo manuale può essere scaricato liberamente dal sito Web: [www.eelectron.com](http://www.eelectron.com/)

Esclusione di responsabilità:

Nonostante la correttezza dei dati contenuti all'interno questo documento sia stata verificata, non è possibile escludere la presenza di errori o refusi; Eelectron pertanto non si assume alcuna responsabilità a riguardo. Eventuali correzioni che si renderanno necessarie saranno inserite negli aggiornamenti di questo manuale

Simbolo per informazione rilevante

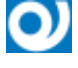

Simbolo di avvertimento importante

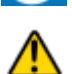

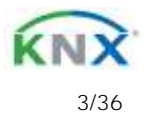

# $\boldsymbol{\mathcal{Y}}$ eelectron

## <span id="page-3-0"></span>**1. Introduzione**

Questo manuale è destinato all'uso da parte degli installatori e descrive funzioni e parametri del termostato e del termostato / umidostato capacitivo 9025 e di come è possibile modificare le impostazioni e le configurazioni utilizzando lo strumento software ETS.

# <span id="page-3-1"></span>**2. Panoramica prodotto**

Il termostato / umidostato capacitivo 9025 è progettato per l'installazione in installazioni domestiche e nel settore terziario (ad es. Uffici, hotel, case private, ecc.).

RT07A01KNX e RH07A01KNX sono termostati ambiente KNX® che includono 7 pulsanti capacitivi configurabili per accensione / spegnimento e regolazione luci, pilotaggio tapparelle e veneziane, richiamo e memorizzazione di scenari, sequenze di oggetti, gestione del termostato umidostato interno, ecc. Il dispositivo offre un termostato a 2 stadi con controller PI integrato per il controllo di apparecchiature di riscaldamento e raffreddamento, valvole, ventilconvettori a 2 e 4 tubi ecc.

Il dispositivo ha un sensore di temperatura incorporato e un connettore posteriore a 2 poli, configurabile come ingresso digitale o analogico; È possibile collegare un'ulteriore sonda di temperatura NTC (codici eelectron TS01A01ACC o TS01B01ACC - non inclusi) per eseguire una misurazione della temperatura diretta.

È disponibile una versione con sensore di temperatura e umidità relativa integrato (RH07A01KNX) utilizzabile per interfacciare attuatori per il controllo dell'umidità ambientale. Il dispositivo dispone di una barra a LED RGB sul lato anteriore per visualizzare le modalità

operative del termostato oppure feedback e altri valori disponibili sul bus KNX.

Le coperture in vetro (cover) sono disponibili per le applicazioni HOTEL o RESIDENZIALI; entrambe le cover possono essere in versione CUSTOM. Utilizzando i vetri in versione CUSTOM è possibile retroilluminare icone personalizzate e intercambiabili in abbinamento con la funzione associata.

La gamma 9025 KNX® è montata in una scatola da 2 moduli ed è conforme agli standard principali (britannico, tedesco, italiano, ecc.).

**Funzionalità capacitive e di prossimità:**

Il dispositivo ha 7 pulsanti capacitivi con funzione di prossimità. Se la modalità economy è abilitata, il dispositivo entra in modalità eco (tutti i led sono spenti) dopo un tempo configurabile; può essere risvegliato se rileva la presenza entro pochi centimetri.

La barra RGB e il display possono essere impostati per andare in modalità eco.

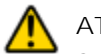

## **ATTENZIONE**

Se la cover viene applicata con il dispositivo acceso, è necessario attendere circa 10-15 secondi per consentire al dispositivo di adattarsi alla presenza della cover; nel frattempo è possibile che il pulsante non reagisca alla pressione delle dita.

**Sonda:**

Per la sonda di temperatura NTC devono essere utilizzati i seguenti accessori con codice eelectron:

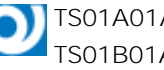

TS01A01ACC (da -20°C a +100°C)  $\blacksquare$  TS01B01ACC (da -50°C a +60°C)

**Funzioni principali dei pulsanti**

 Comandi a 1 bit: comandi di attivazione / disattivazione carichi (ON / OFF / TOGGLE) con pressione breve o con differenziazione della pressione lunga e breve

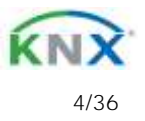

# **l**eelectron

- Comandi a 1 byte (comandi 0-255 o HVAC o comandi valore %).
- Invio di telegrammi di azione lunga sullo stesso indirizzo di azione breve o su un indirizzo di gruppo diverso
- Comandi ad invio ciclico
- Sequenze (3 comandi che mescolano oggetti 1 bit / 1 byte) con indirizzi di gruppo diversi in modalità di pressione breve e lunga o in modalità di commutazione
- Gestione Dimmer (con singolo pulsante o con doppio pulsante)
- Gestione tapparelle e veneziane (con singolo pulsante o con doppio pulsante)
- Sequenze di comando con 1 bit per gestire accensione / spegnimento di luci o file di luci
- Impostazione colore RGB a valore fisso (pressione breve) o cambio colore (pressione prolungata); datapoint da 1 byte o 3 byte selezionabile
- MUR/DND (Make Up Room rifare camera / Do Not Disturb - non disturbare), funzione con logiche incorporate
- Funzione loop tra valori per inviare passo passo una sequenza di valori di 1 byte

### **Ingresso posteriore:**

Per ingressi digitali max. lunghezza del cavo di collegamento:  $\leq 10$  m (cavo intrecciato)

Per ingresso analogico: max. lunghezza del cavo di collegamento:  $\leq 20$  m (cavo intrecciato)

**Funzioni principali del termostato ambiente:** Configurato come sensore di temperatura funzioni principali:

- 2 diverse soglie di temperatura per attivare allarmi / avvisi con telegrammi a 1 bit
- Abilita / disabilita allarmi / avvisi tramite oggetti a 1 bit

Configurato come termostato - funzioni principali:

- Differenti Algoritmi di controllo: on/off a 2 punti; PWM; controllo continuo / controllo Fan Coil
- Differenti modalità di impostazione modo funzionamento: HVAC automatico / HVAC Manuale / Setpoint
- Comando aggiuntivo per Gestione secondo stadio
- Gestione contatto finestra
- Sonda esterna addizionale (opzionale)

Configurato come pannello di controllo (concepito per essere utilizzato come pannello di visualizzazione o interfaccia utente di un altro dispositivo responsabile del controllo della temperatura, in genere un controller Fan Coil):

- Settaggio ed invio di setpoints, modo HVAC; modo Heat/Cool , etc.
- Settaggio ed invio di forzature velocità Fan Coil.
- Visualizzazione della temperatura interna o esterna o di una miscela di essi

**Funzioni principali della barra RGB:**

- Funzione temporanea che associa la pressione dei pulsanti ad un colore fisso
- RGB classico: il colore può essere modificato dal bus ed acceso / spento
- Feedback KNX: è possibile ricevere telegrammi su oggetti ad 1 bit (max. 5) e associarli a colori diversi, viene visualizzato l'ultimo ricevuto
- Dimensione fisica: è possibile ricevere diversi valori (da 1 byte a 4 byte) dal bus e la barra RGB può essere impostata per cambiare il colore sulla base del valore ricevuto
- Demo color loop: sequenza di colori che cambiano, colori caldi, colori freddi, tutti i colori.
- Modalità luce segna passo: l'oggetto a 1 bit può attivare la barra led RGB per accendersi con un colore fisso a massima priorità.

### **Funzioni logiche e funzione "Tasca Virtuale"**

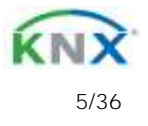

# leelectron

Il dispositivo include alcune funzioni logiche e una logica per il riconoscimento automatico della presenza denominata "Tasca Virtuale"

**Logiche Funzioni prinicipali**

- Ogni logica ha disponibili 2 oggetti di ingress e 1 oggetto di uscita
- Parametri: ritardo e numero di ritrasmissioni
- NOT / AND / OR / NAND / NOR / XOR / XNOR
- Conversione da Bit a Byte
- Conversione da Byte a Bit
- Funzioni soglia per oggetti a 1,2,4 Bytes
- Espressioni liberamente scrivibili con 4 oggetti in ingresso e 1 in uscita

# <span id="page-5-0"></span>**3. Avvertenze di installazione**

Il dispositivo può essere utilizzato per installazioni interne permanenti in luoghi asciutti.

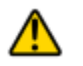

## **ATTENZIONE**

- Il dispositivo deve essere installato mantenendo una distanza minima di 4 mm tra le linee in tensione non SELV (230V ) e i cavi collegati al bus EIB/KNX
- Il dispositivo non deve essere collegato a cavi in tensione e mai ad una linea a 230V.
- · L'apparecchio deve essere installato e messo in servizio da un installatore abilitato.
- Devono essere osservate le norme in vigore in materia di sicurezza e prevenzione antinfortunistica.
- · L'apparecchio non deve essere aperto. Eventuali apparecchi difettosi devono essere fatti pervenire alla sede competente.
- La progettazione degli impianti e la messa in servizio delle apparecchiature devono sempre rispettare le norme e le direttive cogenti del paese in cui i prodotti saranno utilizzati
- Il bus KNX permette di inviare comandi da remoto agli attuatori dell'impianto. Verificare sempre che l'esecuzione di comandi a distanza non crei situazioni pericolose e che l'utente

abbia sempre segnalazione di quali comandi possono essere attivati a distanza

 Le cover in vetro devono essere maneggiate con cura per evitare che il vetro si danneggi o si rompa

Per ulteriori informazioni visitare: [www.eelectron.com](http://www.eelectron.com/)

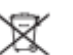

 **SMALTIMENTO**: il simbolo del cassonetto barrato indica che il prodotto alla fine della propria vita utile deve essere raccolto separatamente dagli altri rifiuti. Al termine dell'utilizzo, l'utente dovrà farsi carico di conferire il prodotto ad un idoneo centro di raccolta differenziata oppure di riconsegnarlo al rivenditore all'atto dell'acquisto di un nuovo prodotto. L'adeguata raccolta differenziata per l'avvio successivo dell'apparecchiatura dismessa al riciclaggio contribuisce ad evitare possibili effetti negativi sull'ambiente e sulla salute e favorisce il reimpiego e/o riciclo dei materiali di cui è composta l'apparecchiatura.

**Sequenza per il montaggio a muro**

1 Fissare sulla scatola a muro il telaio di metallo utilizzando le viti incluse.

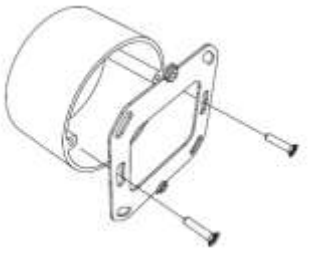

2 Collegare il cavo KNX al dispositivo e fissarlo al telaio di metallo con le apposite viti incluse.

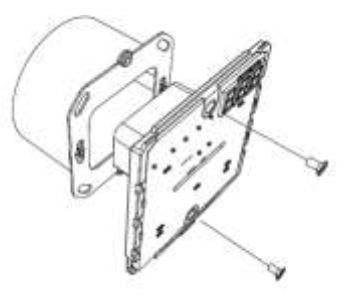

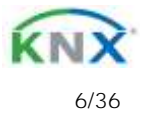

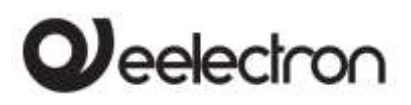

**RTx07A01KNX- 9025 termostato / umidostato capacitivo- Manuale d'uso** 

3 Applicare la cover di vetro partendo dal lato superiore e poi spingendo il fondo, è necessario ascoltare il *click!* per verificare il corretto inserimento.

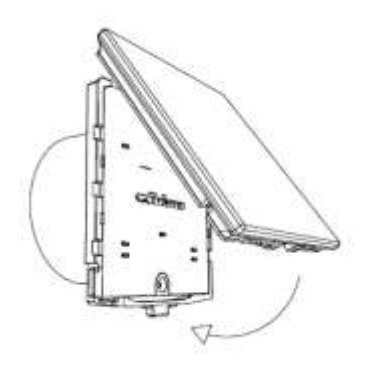

4 Per rimuovere la cover, spingere il perno sul fondo del coperchio di plastica, quindi rimuovere prima la parte inferiore e poi la parte superiore.

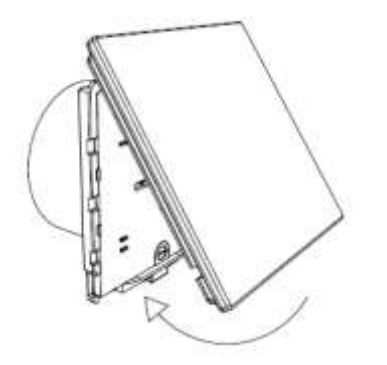

Dimensioni:

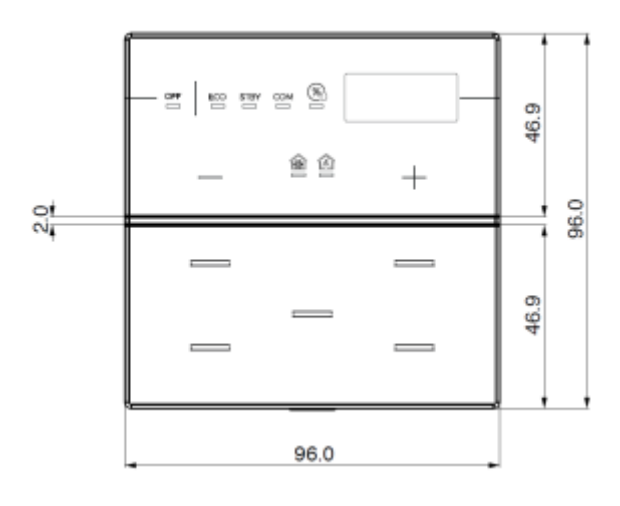

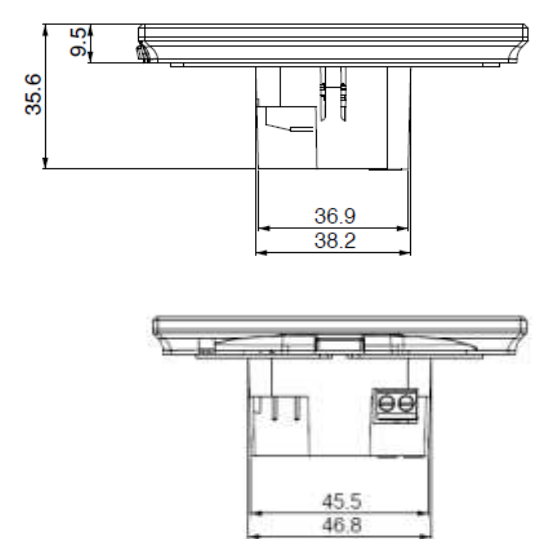

<span id="page-6-1"></span><span id="page-6-0"></span>**4. Parametri generali**

**Configurazione display e led**

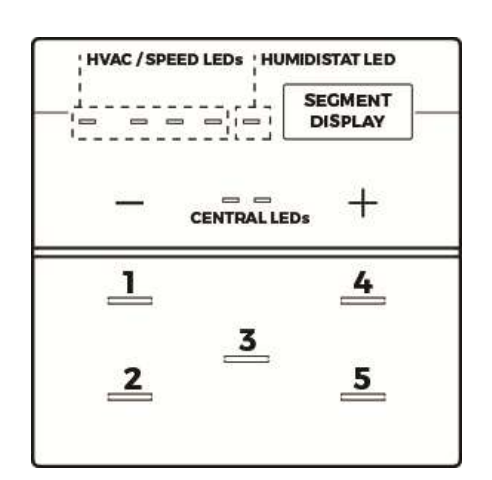

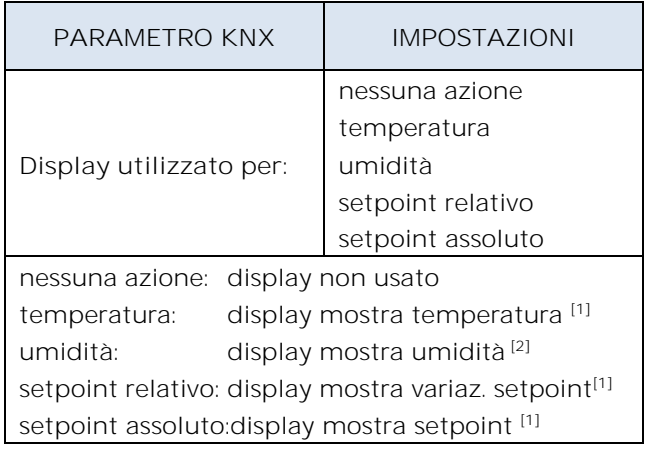

Eelectron SpA, Via Monteverdi 6, I-20025 Legnano (MI), Italia Tel: +39 0331.500802 Fax:+39 0331.564826 E-mail: info@eelectron.com We[b:www.eelectron.com](http://www.eelectron.com/)

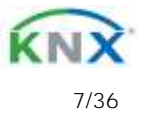

# $\boldsymbol{\nu}$ eelectron

### RX07A01KNXFI00030103\_MANUALE.DOCX

**RTx07A01KNX- 9025 termostato / umidostato capacitivo- Manuale d'uso** 

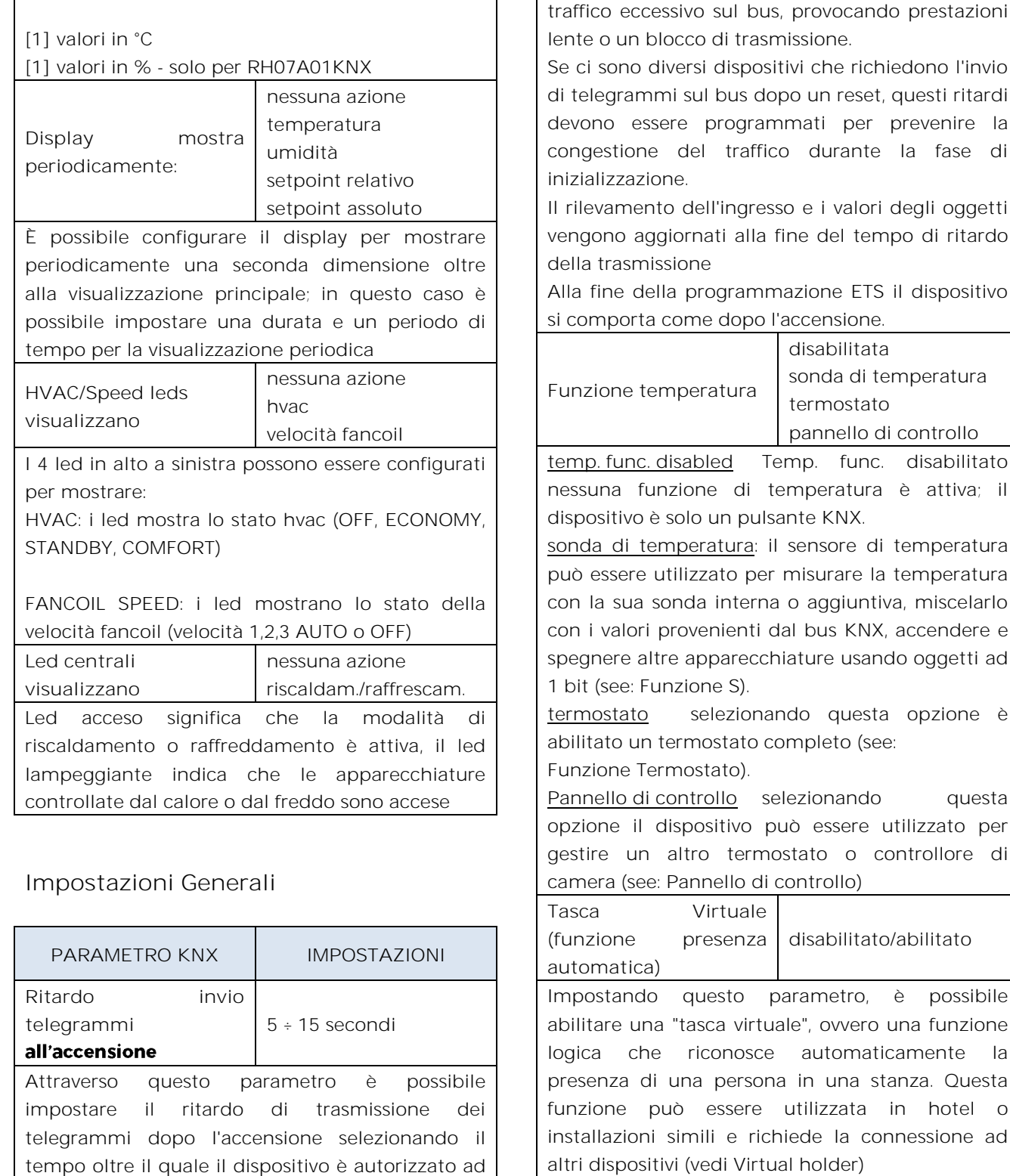

Abilita oggetto pulizia | disabilitato/abilitato

una stanza. Questa.

func. disabilitato

questa opzione è

Impostando questo parametro viene mostrato un oggetto di comunicazione a 1 bit; quando il

Nei sistemi di grandi dimensioni dopo un'interruzione dell'alimentazione o uno spegnimento, questo ritardo evita di generare

<span id="page-7-0"></span>inviare i telegrammi.

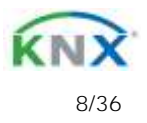

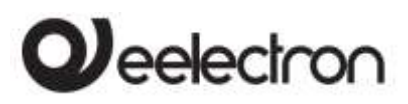

**RTx07A01KNX-9025 termostato / umidostato capacitivo- Manuale d'uso** 

dispositivo riceve un valore su quell'oggetto (0 o 1 impostato da parametro), la funzione capacitiva è disabilitata e il dispositivo non reagisce quando vengono premuti i tasti. Il dispositivo torna alle normali condizioni operative dopo un tempo configurabile o quando riceve un telegramma su questo oggetto con un valore di bit opposto a quello precedente. Questa funzione viene utilizzata per consentire la pulizia del dispositivo senza causare invio di comandi non voluti.

**Abilita oggetto luminosità** disabilitato/abilitato Abilitando questo parametro è disponibile un oggetto di comunicazione a 1 byte con il quale è possibile impostare la percentuale di luminosità dei LED. Agendo su questo valore, la luminosità dei LED cambia sia per lo stato ON che per quello di OFF.

Abilita oggetto allarme | disabilitato/abilitato

Impostando questo parametro viene mostrato un oggetto di comunicazione a 1 bit che viene utilizzato per segnalare un malfunzionamento relativo al sensore di temperatura.

# <span id="page-8-0"></span>**Pulsanti speciali**

La pagina "Pulsanti Speciali" è visibile solo se è selezionato "termostato" o "pannello di controllo" per il parametro "Funzione temperatura" nella pagina "Generali IMPOSTAZIONI". Quando un pulsante è configurato come "pulsante speciale" non vi sono oggetti di comunicazione ad esso associati; il pulsante è assegnato a una funzione che modifica il comportamento del termostato, del termostato / umidostato o del pannello di controllo.

Le funzioni associabili sono:

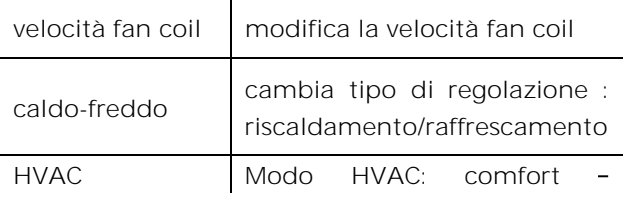

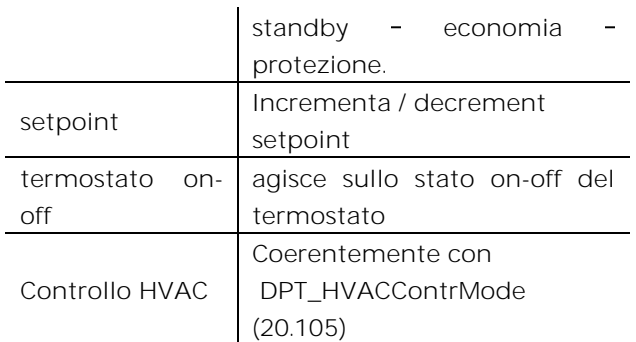

# <span id="page-8-1"></span>**Pannello Frontale**

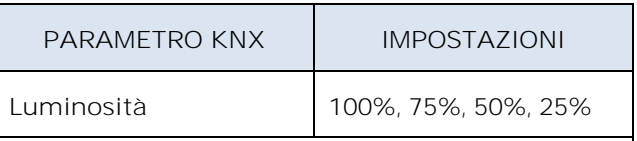

Questo parametro influenza la luminosità dei LED frontali; agendo su questo valore, la luminosità dei LED cambia per lo stato ON o OFF. Questo valore può essere sovrascritto da bus con l'oggetto: "<Generale> Luminosità"

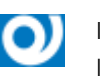

Il DISPLAY A SEGMENTI non modifica mai la propria luminosità

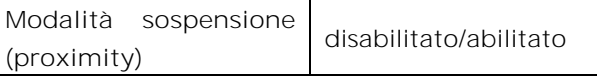

Quando questa opzione è abilitata, il dispositivo entra in modalità economia dopo un tempo configurabile con il parametro "Tempo di attesa (sec)". Quando il dispositivo entra in modalità di sospensione, tutti i LED sono spenti, il dispositivo viene risvegliato dalla funzione di prossimità semplicemente avvicinandosi al pannello frontale. Se si vuole che uno o più LED rimangano accesi quando il dispositivo entra in modalità di sospensione, impostare il comportamento "Led <x> ON in modalità sleep" su "stay on". Lo stesso può essere fatto per la barra RGB se disponibile (gamma 9025 RGB).

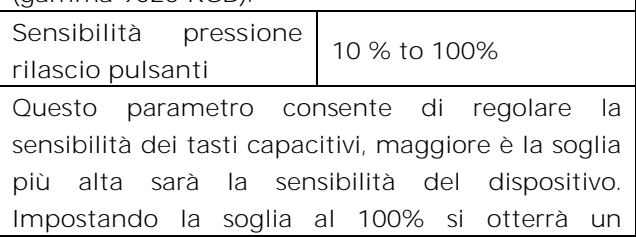

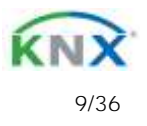

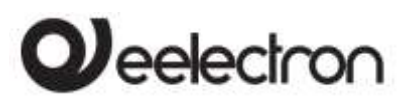

**RTx07A01KNX- 9025 termostato / umidostato capacitivo Manuale**

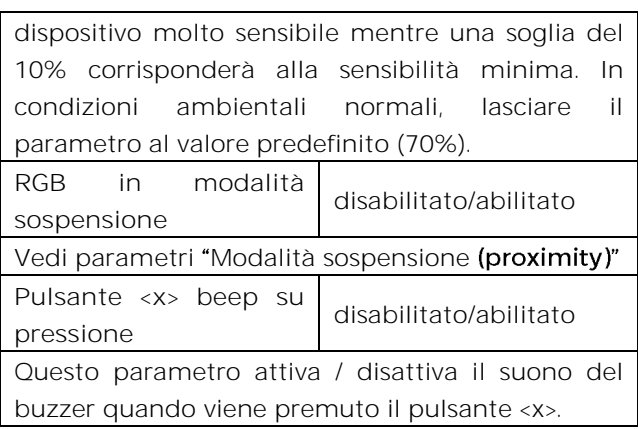

# <span id="page-9-0"></span>**5. Configurazione pulsante <x>**

Per ciascuno dei 7 pulsanti del dispositivo, le selezioni vengono effettuate tramite una pagina di configurazione.

Ogni singolo pulsante può essere configurato per eseguire una delle seguenti funzioni:

- Attivazione su pressione
- Attivazione su pressione / rilascio
- Attivazione su pressione breve e lunga
- Dimming
- Tapparelle e veneziane
- Scenari
- Sequenze di comando (pressione breve e lunga)
- Sequenze di comandi (funzione di commutazione)
- Sequenze di comando 1 bit
- Imposta colore RGB
- Funzione MUR / DND
- Loop di valori

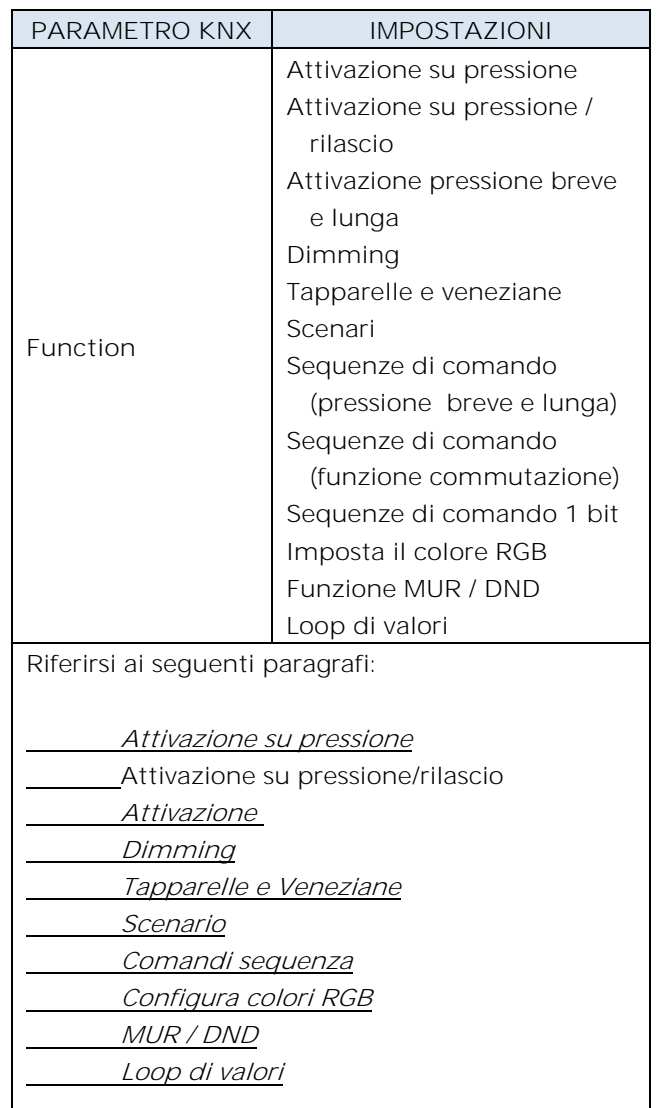

## <span id="page-9-1"></span>**Attivazione su pressione**

"Attivazione su pressione" consente di configurare l'invio di telegrammi quando viene premuto il pulsante, il dispositivo può anche essere configurato per inviare messaggi periodici con ripetizione.

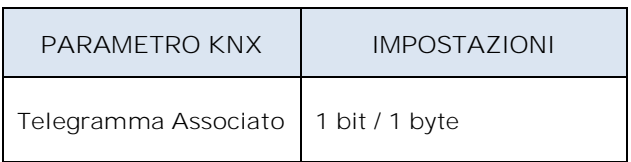

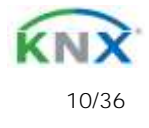

# leelectron

## RX07A01KNXFI00030103\_MANUALE.DOCX

**RTx07A01KNX-9025 termostato / umidostato capacitivo- Manuale d'uso** 

È possibile inviare oggetti a 1 bit o 1 byte

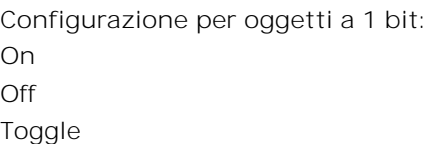

**Configurazione per oggetti a 1 byte:**  Valori 0-255 (signed int generico) Valori 0-100% (percentuale a passi di 5%) HVAC Mode (DPT\_HVACMode 20.102)

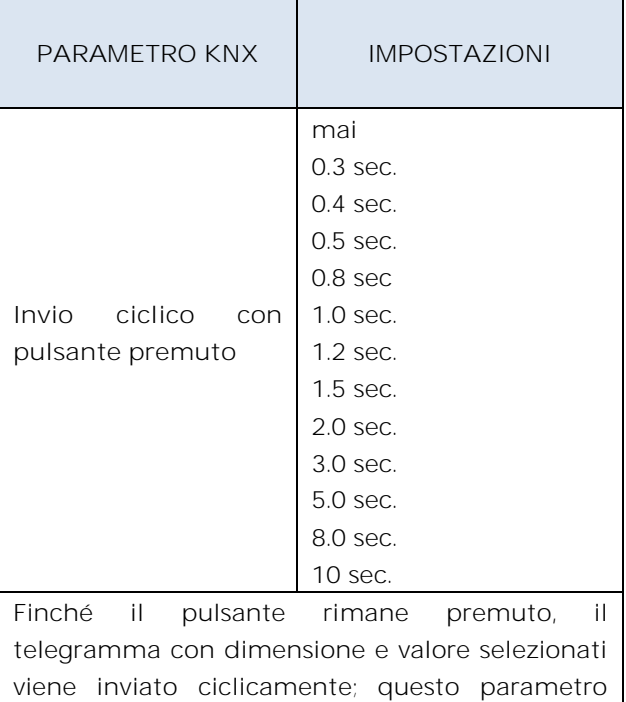

# **Attivazione su pressione/rilascio**

<span id="page-10-0"></span>definisce l'intervallo di tempo tra due invii

"Attivazione su pressione / rilascio" consente di configurare l'invio di telegrammi quando si preme il pulsante e quando viene rilasciato.

I parametri sono identici alla scelta "attivazione su pressione"; si aggiunge il seguente parametro:

**PARAMETRO KNX IMPOSTAZIONI**

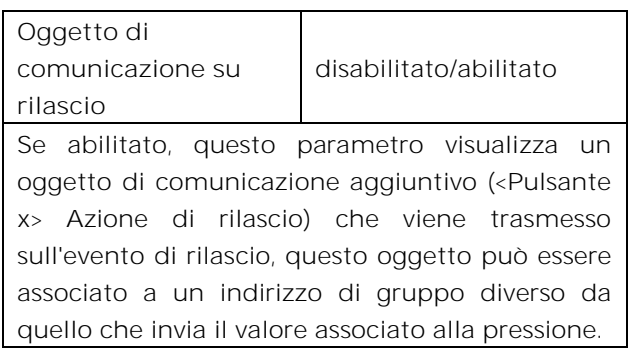

## <span id="page-10-1"></span>**Attivazione su pressione breve e lunga**

La diversa durata tra la pressione breve e quella lunga è definita dal parametro "Tempo minimo pressione lunga pulsante".

È possibile impostare l'invio di telegrammi con valori diversi sulla stampa breve e lunga o decidere di inviare comandi solo su uno di questi eventi.

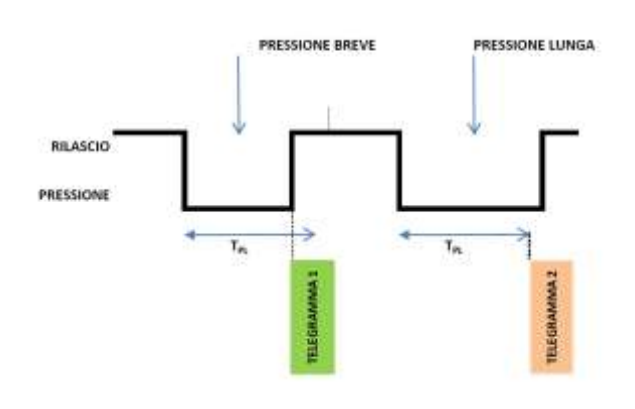

Quando viene premuto il pulsante, inizia il conteggio del tempo; se il pulsante viene rilasciato prima che il tempo superi il tempo  $T_{Pl}$ , il dispositivo esegue il comando associato all'evento di "pressione breve" e se, al contrario, il timeout  $T_{PI}$  scade e il pulsante è ancora premuto, viene eseguito il comando associato all'evento di "pressione lunga".

I parametri e le modalità di trasmissione dei telegrammi che possono essere gestiti tramite "attivazione su pressione breve e lunga" sono gli stessi impostati con la configurazione "Attivazione su pressione / rilascio" eccetto per la funzione di invio ciclico che non è prevista qui.

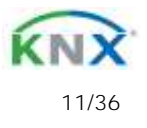

# **leelectror**

## **Dimming**

<span id="page-11-0"></span>Attraverso la funzione di dimming è possibile controllare la regolazione della luce utilizzando la pressione breve e prolungata dei pulsanti.

Ogni pulsante utilizza 2 oggetti di comunicazione:

Oggetti a 1 bit per comandi ON / OFF associati alla pressione breve

Oggetti a 4 bit per la regolazione della luminosità associati alla pressione lunga

Il parametro "Tempo minimo pressione lunga pulsante" può impostare la durata minima della pressione prolungata, "Modo regolazione dimmer" e "Step regolazione dimmer" definiscono il comportamento associato alla pressione prolungata.

## <span id="page-11-1"></span>**Tapparelle e Veneziane**

Attraverso la funzione tapparelle e veneziane è possibile controllare le tapparelle e persiane utilizzando la pressione breve e prolungata dei pulsanti.

Ogni pulsante utilizza 2 oggetti di comunicazione:

Oggetti a 1 bit di STEP /STOP associati alla pressione breve Oggetti a 1 bit di SU / GIÙ associati alla pressione

lunga

Il parametro "Tempo minimo pressione lunga pulsante" può impostare la durata minima della pressione prolungata; "Modo regolazione tapparella" può definire il comportamento verso l'alto o verso il basso associato all'azione di pressione prolungata.

### <span id="page-11-2"></span>**Scenario**

In questa pagina di configurazione è possibile impostare il pulsante per la gestione degli scenari: memorizzazione ed esecuzione degli scenari.

Questi diversi comportamenti (memorizzazione ed esecuzione) vengono eseguiti attraverso due diverse azioni (pressione breve e lunga) del pulsante.

La memorizzazione mediante pressione lunga è abilitabile dal parametro; "Tempo minimo pressione lunga pulsante" impostare invece la durata minima della pressione prolungata.

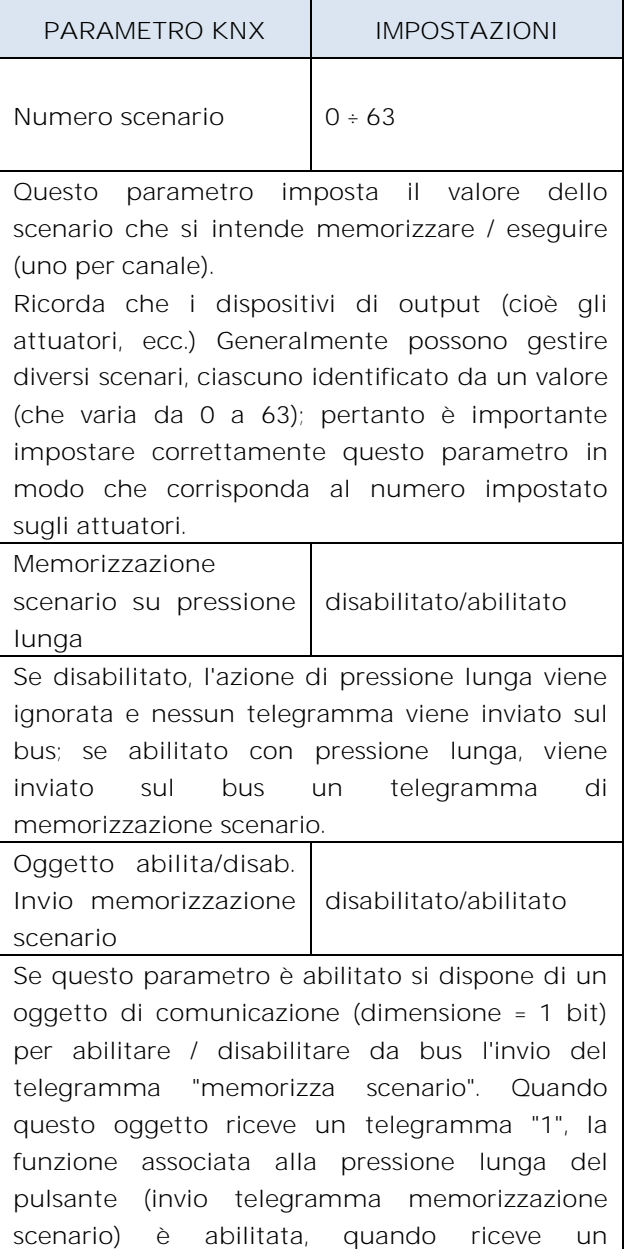

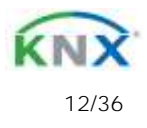

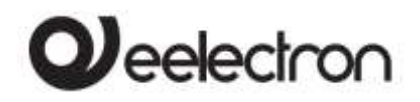

**RTx07A01KNX-9025 termostato / umidostato capacitivo- Manuale d'uso** 

telegramma "0" con la pressione prolungata non viene inviato alcun comando.

### <span id="page-12-0"></span>**Comandi sequenza**

Questa funzione consente di associare alla pressione breve e lunga, sequenze di diversi comandi sul bus.

Per ciascun pulsante questa funzione è associabile alla combinazione "pressione breve e prolungata" o alla funzione "commutazione".

La sequenza consiste di 2 o 3 comandi che possono essere dimensionati ciascuno come 1 bit o 1 byte.

Una volta definito il numero di elementi nella sequenza (2 o 3) e la loro dimensione (1 bit / 1 byte), è possibile associare diversi valori a ciascun elemento della sequenza o decidere di inviare comandi solo su uno dei due eventi.

Il tempo di attesa tra un comando e il successivo è fissato in 1 secondo.

Ogni oggetto di comunicazione può essere collegata a un indirizzo di gruppo diverso.

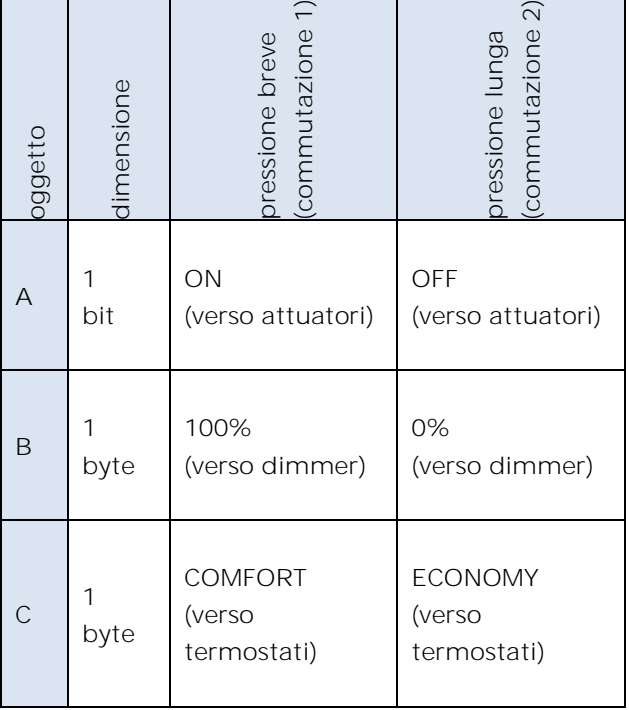

#### Ad esempio è possibile definire una sequenza:

### **Configura colori RGB**

<span id="page-12-1"></span>Questa funzione consente di associare alla pressione breve del pulsante un comando sul bus per impostare un colore RGB. Il parametro "Tipo oggetto RGB" definisce se il comando viene inviato con un singolo oggetto a 3 byte o con 3 oggetti a 1 byte. È anche possibile abilitare una funzione associata alla pressione prolungata che consente di modificare il colore associato alla pressione breve. Durante una pressione prolungata la barra centrale RGB mostra la transizione del colore e al momento del rilascio il colore selezionato viene memorizzato; questo significa che da ora ogni volta che viene eseguita una breve pressione il nuovo colore viene inviato sul bus. Quando il dispositivo viene spento l'ultimo colore selezionato viene tenuto in memoria. L'opzione "Abilita invio colore durante la transizione" consente di inviare tutte le transizioni di colore durante la pressione prolungata in modo che ciascun colore possa essere visualizzato su un altro dispositivo e non solo sulla barra RGB.

### <span id="page-12-2"></span>**MUR / DND**

Questa funzione consente di configurare un tasto per inviare comandi a 1 bit con DND (non disturbare), MUR (rifare camera) o ripristinare entrambi i segnali - in base alla sequenza descritta di seguito.

Il valore del parametro "comando associato" (colonna "cmd") definisce quali valori vengono inviati sui 2 oggetti ad 1 bit

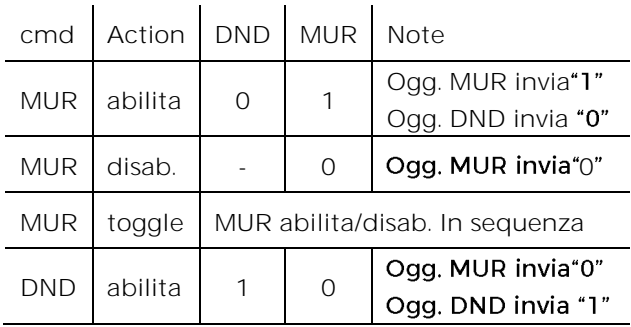

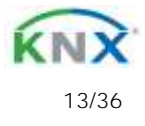

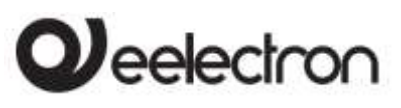

**RTx07A01KNX-9025 termostato / umidostato capacitivo-Manuale d'uso** 

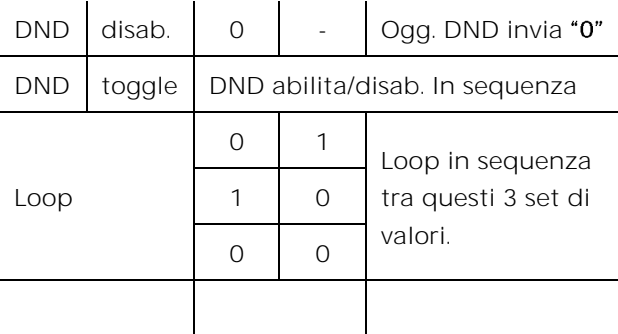

È possibile associare un colore a ciascuno dei 3 stati (DND attivo, MUR attivo, MUR e DND non attivi); questo colore cambia sulla barra RGB (presente sulla gamma RGB); è anche possibile inviare lo stesso colore a un altro dispositivo utilizzando un oggetto 3Byte DPT 232.600 valore RGB 3x (0..255)

### <span id="page-13-0"></span>**Loop di valori in sequenza**

Con questa funzione è possibile configurare un pulsante per inviare un valore a 1 byte in sequenza. La sequenza è composta da un numero di valori compreso tra 3 e 9. Ogni volta che viene eseguita una pressione (o rilascio secondo il parametro "fronte attivo"), viene inviato un valore seguendo l'ordine impostato in ETS: dal primo (A) all'ultimo (I).

### Sono disponibili 2 oggetti:

<Pulsante x> Valore Uscita: Questo oggetto e dedicato ad inviare la sequenza passo - passo

< Pulsante x> Valore Feedback: questo oggetto è per ricevere un valore dal bus; se corrisponde a qualsiasi valore impostato nella sequenza, si sincronizza con il relativo passo.

## <span id="page-13-1"></span>**6. Led**

Ogni pulsante ha un led bianco associato che può essere configurato da ETS come:

Sempre OFF | Il led è sempre OFF

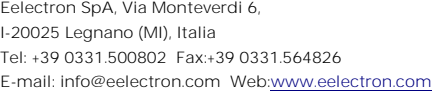

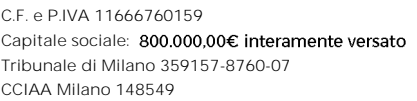

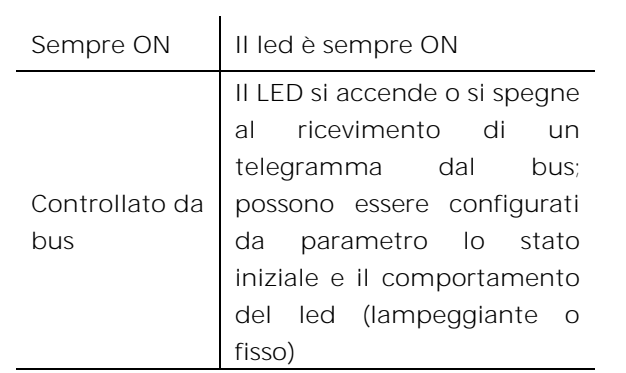

## <span id="page-13-2"></span>**7. Led RGB**

Questa pagina è sempre disponibile ma la barra RGB è presente solo sulla gamma RGB 9025. Per la gamma standard la barra RGB non è presente e non sarà possibile eseguire tutti gli effetti RGB.

## <span id="page-13-3"></span>**RGB Generale**

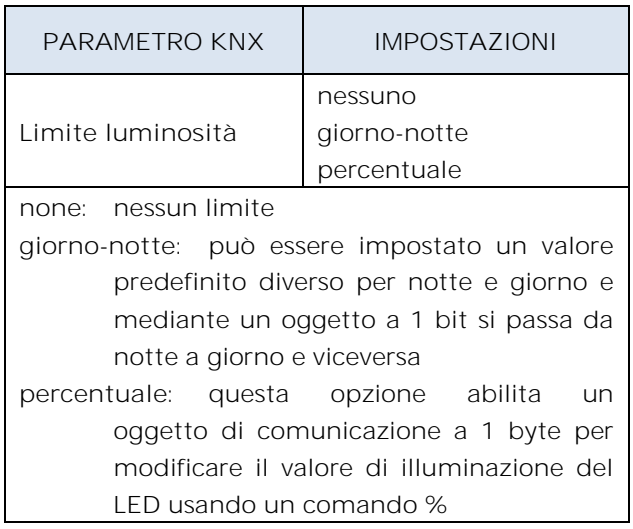

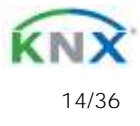

# $\bm{\nu}$ eelectron

<span id="page-14-0"></span>**Funzione RGB** 

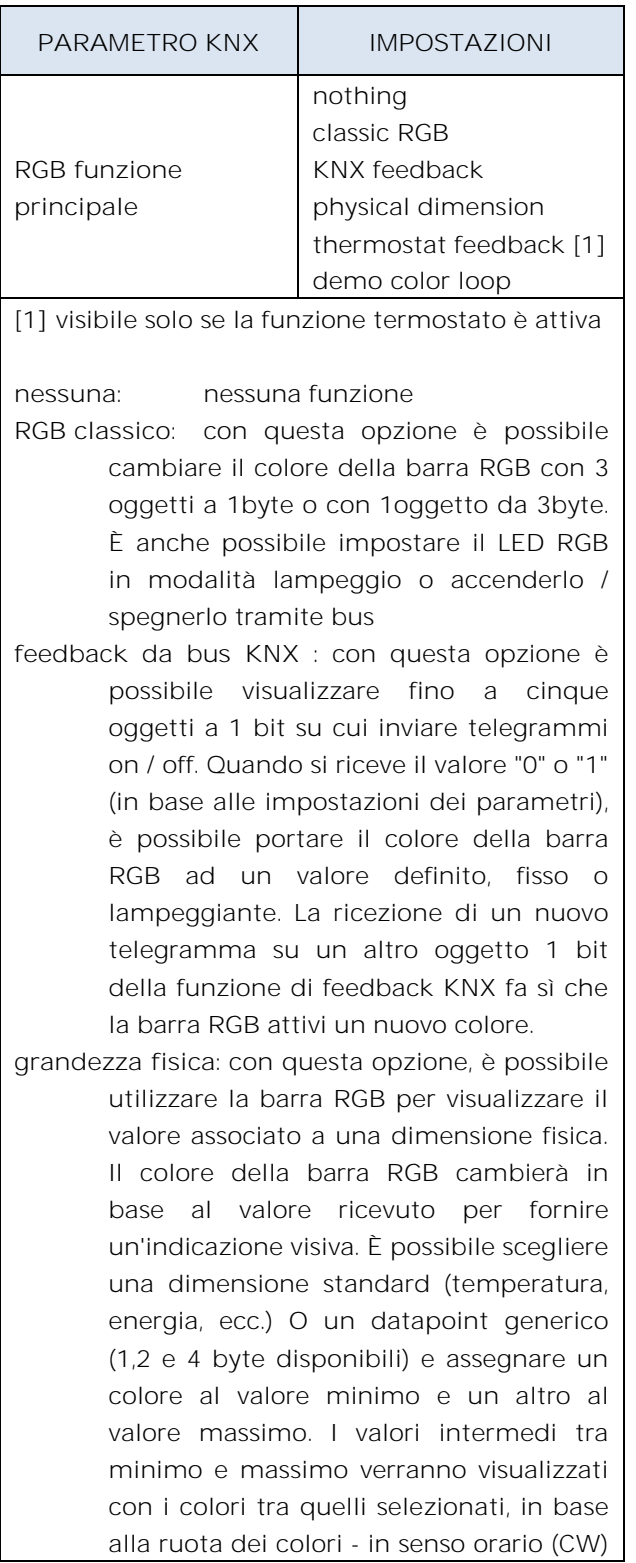

o antiorario (CCW). Se vengono superati i valori minimo e massimo, la barra RGB lampeggia per indicare allarmi o malfunzionamenti.

- **loop di colori:** questa funzione attiva una sequenza di cambio colore automatica; puoi definire la gamma di colori (colori caldi / freddi o tutti i colori) e il tempo di transizione tra due colori. Con l'oggetto "<RGB> Stop Color Loop" è possibile interrompere il loop con il telegramma "0" e quindi riavviarlo con il telegramma "1". Quando il ciclo è fermo è possibile definire un colore fisso per questo stato. Quando si desidera avere più di un dispositivo 9025 con loop di colori demo in esecuzione e tenerli sincronizzati è necessario selezionare un dispositivo come "master" impostando il flag "T" = 1 nell'oggetto "<RGB> Stop Color Loop" e collegarlo con tutti gli altri oggetti "<RGB> Stop Color Loop" degli altri 9025 (che agiranno come slave). Ogni volta che il master cambia colore, l'altro dispositivo viene sincronizzato. È anche necessario impostare tutti i parametri "color led" e "time of color change" sullo stesso valore e di avviarli contemporaneamente.
- **feedback termostato[1]**: con questa opzione, la barra RGB visualizzerà un colore correlato al termostato e definito dal parametro "Valore termostato visualizzato"

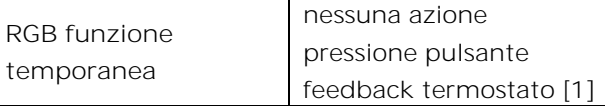

[1] visibile solo se la funzione termostato è attiva

Questo parametro imposta il comportamento della barra RGB in modalità temporanea; in questa modalità il colore RGB cambia temporaneamente in base ai parametri e successivamente torna alla modalità precedente.

nessuna azione: no function

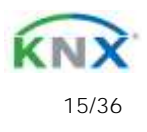

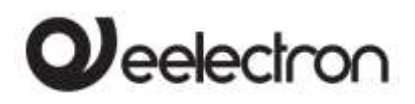

**RTx07A01KNX- 9025 termostato / umidostato capacitivo- Manuale d'uso** 

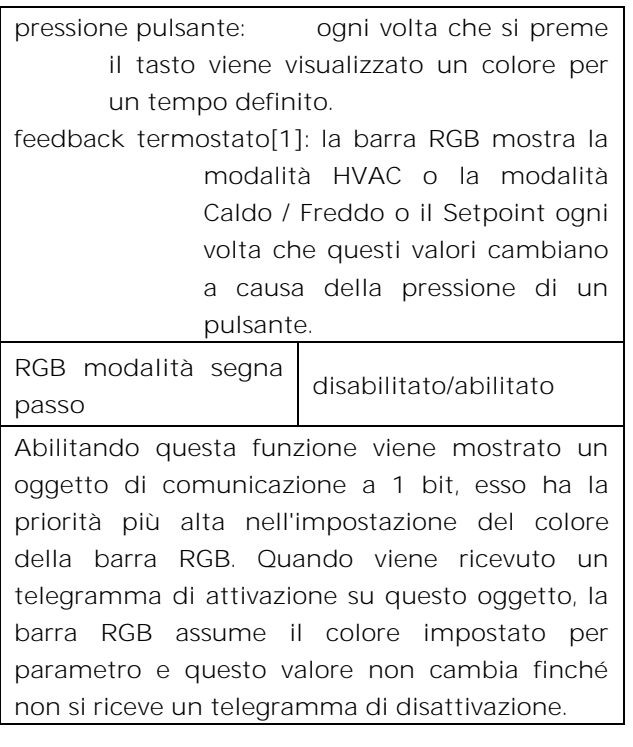

## <span id="page-15-0"></span>**8. Temperatura**

La pagina "Temperatura" consente di configurare la sorgente di misurazione della temperatura da utilizzare. Questa pagina è visibile solo se è selezionato "termostato" o "pannello di controllo" o "sensore di temperatura".

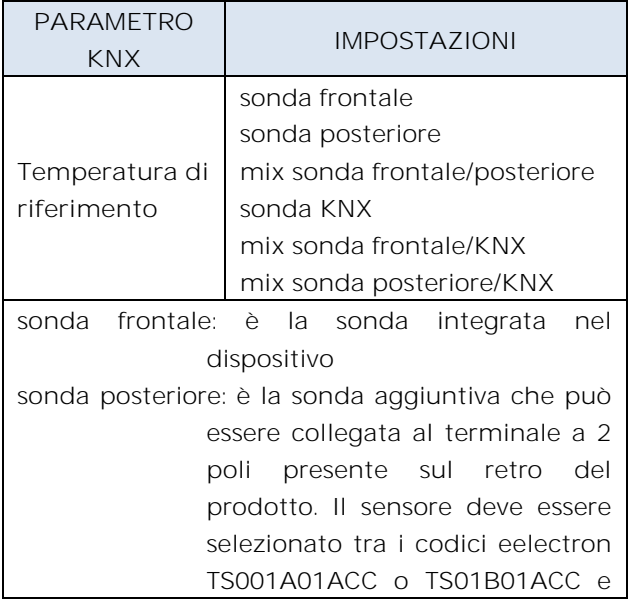

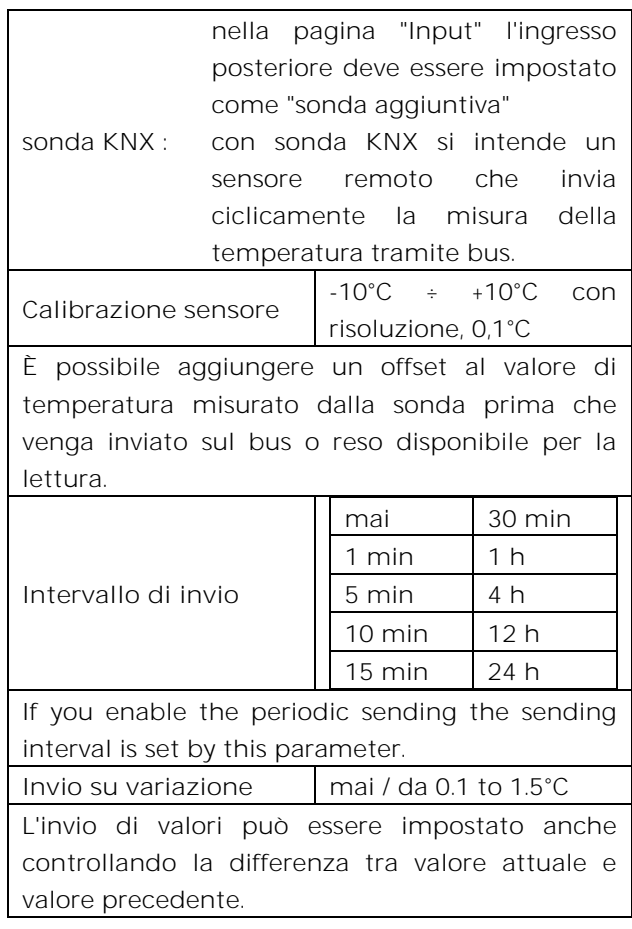

# <span id="page-15-1"></span>**9. Sonde di temperatura**

Sonda di temperature NTC: codice eelectron TS01A01ACC oppure TS01B01ACC.

O)

TS01A01ACC (da -20°C a +100°C) TS01B01ACC (da -50°C a +60°C)

Massima lunghezza cavi di connessione : ≤ 20 m (cavo intrecciato)

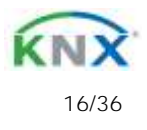

# $\boldsymbol{\mathcal{V}}$ eelectron

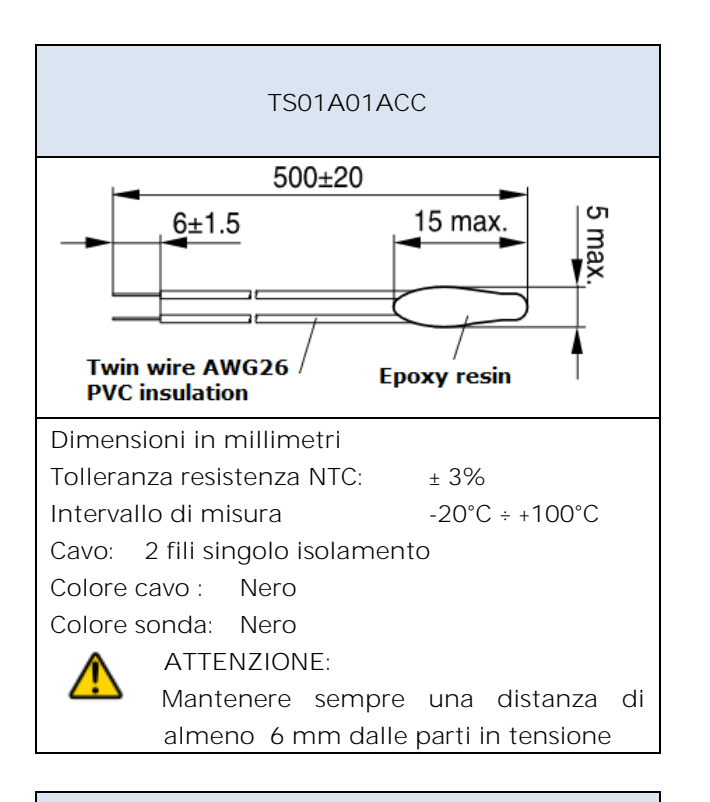

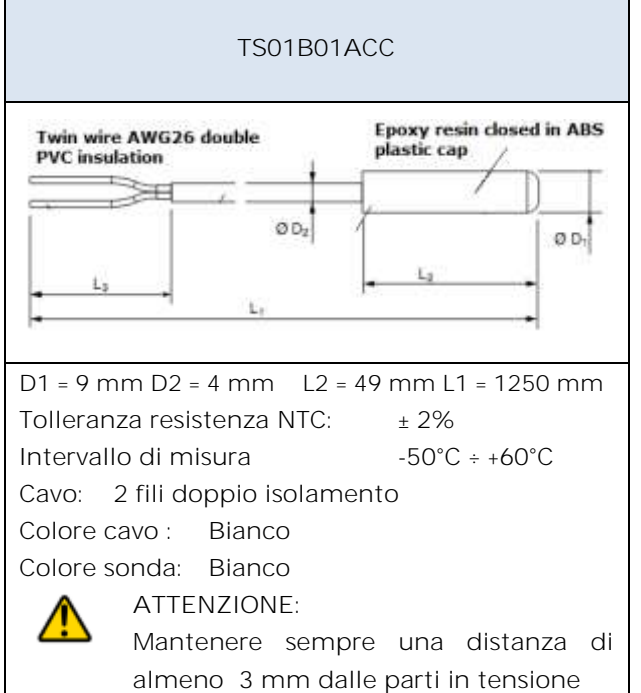

# **10. Funzione Sonda Temperatura**

<span id="page-16-0"></span>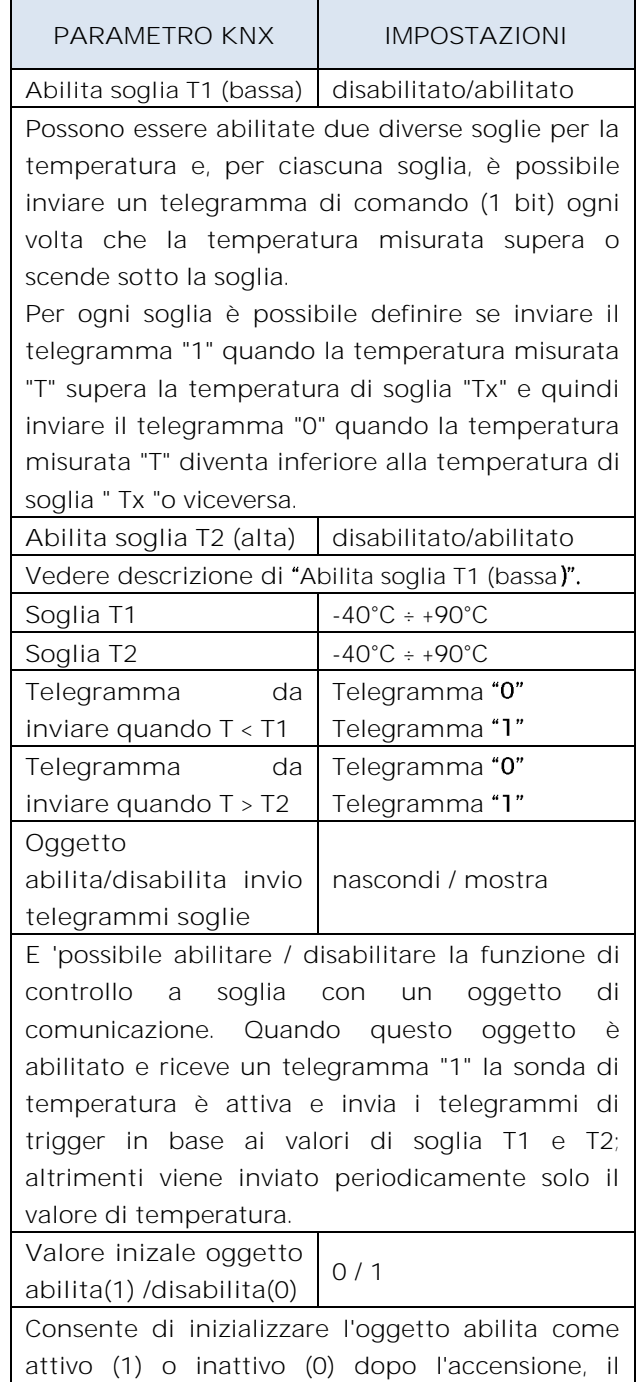

C.F. e P.IVA 11666760159 Capitale sociale: 800.000,00€ interamente versato Tribunale di Milano 359157-8760-07 CCIAA Milano 148549

<span id="page-16-1"></span>ripristino o il download.

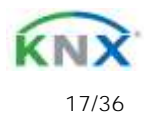

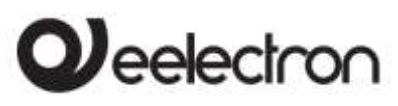

# <span id="page-17-0"></span>**11. Funzione Termostato**

La funzione di temperatura può essere configurata come termostato per controllare la temperatura di una stanza o di un'area azionando il riscaldamento o il condizionamento, i ventilconvettori, le valvole di climatizzazione o tramite i comandi on / off per gli elementi di riscaldamento / raffreddamento come radiatori, pompe di calore, split , eccetera.

Il termostato visualizza la temperatura in un intervallo da -9,9 ° C a + 99,9 ° C con una risoluzione di 0,1 ° C.

I valori di setpoint (inclusa la MODALITÀ SETPOINT) da bus sono accettati in un intervallo da 10 ° C a 50 ° C

#### IMPOSTAZIONI

Il setpoint di controllo può essere modificato dal bus in due modi diversi, tramite uno di questi oggetti:

Modo HVAC Modo SETPOINT

La scelta corretta da adottare dipende dal dispositivo che funge da master: un cronotermostato, un pannello di controllo o un supervisore SW. Qui elencata la lista di oggetti per cambiare la modalità attiva o il valore di setpoint tramite bus.

### Oggetto SETPOINT

Quando il parametro "Modalità controllo termostato" è selezionato con il valore SETPOINT, la modalità HVAC dell'oggetto non è più visibile. Ogni volta che il termostato riceve un valore sull'oggetto SETPOINT (dimensione 2 byte), viene utilizzato come setpoint per il controllo della temperatura.

Oggetto HVAC (commutazione manuale)

Utilizzando l'oggetto HVAC MODE (dimensione 1 byte), è possibile impostare il termostato in una delle seguenti modalità: OFF; ECONOMIA; STANDBY; COMFORT; ciascuna modalità è associata a un setpoint impostato da un parametro ETS.

La modalità OFF è associata al setpoint di antigelo in modalità riscaldamento e al setpoint di protezione alte temperature in modalità raffrescamento.

Oggetto HVAC (commutazione automatica)

Per questo valore del parametro "Modalità controllo termostato" il comportamento è uguale a quello sopra descritto ma la commutazione dalla modalità di riscaldamento a quella di raffrescamento (e viceversa) è automatica. Con questa impostazione è necessario creare una zona intermedia tra riscaldamento e raffrescamento la cui ampiezza è definita "Banda morta".

Ogni volta che la temperatura diventa maggiore di: **Setpoint comfort riscaldamento + (Banda morta / 2)** è attivo il controllo in raffrescamento; quando la temperatura è invece inferiore a **Setpoint comfort raffrescamento - (Banda morta / 2)** è attivo il controllo in riscaldamento.

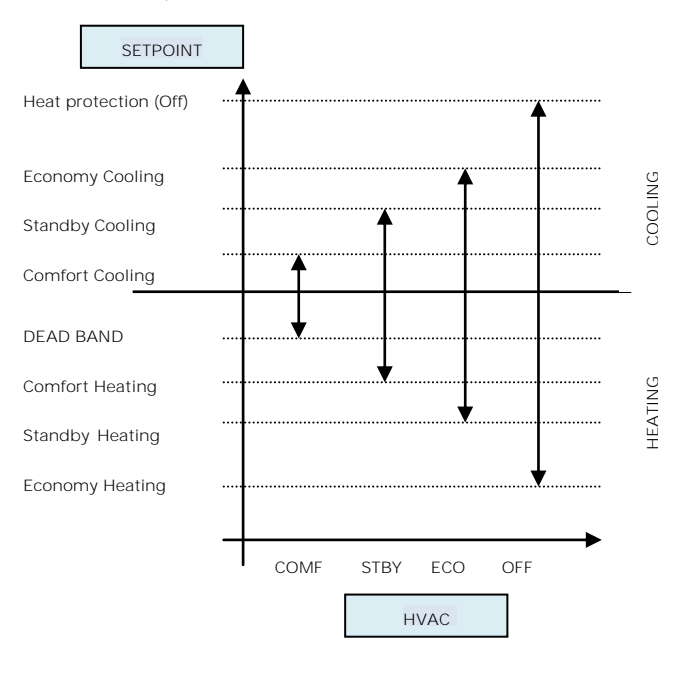

Eelectron SpA, Via Monteverdi 6, I-20025 Legnano (MI), Italia Tel: +39 0331.500802 Fax:+39 0331.564826 E-mail: info@eelectron.com We[b:www.eelectron.com](http://www.eelectron.com/)

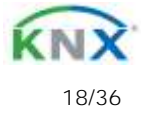

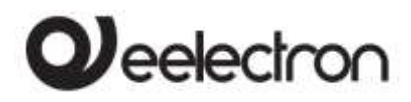

RX07A01KNXFI00030103\_MANUALE.DOCX **RTx07A01KNX-9025 termostato / umidostato capacitivo- Manuale d'uso** 

### Oggetto SETPOINT COMFORT Oggetto SETPOINT STANDBY Oggetto SETPOINT ECONOMY

Questi oggetti a 2 byte vengono utilizzati per impostare i valori di setpoint per la modalità COMFORT, STANDBY, ECONOMIA.

Ad ogni variazione il setpoint viene salvato in memoria. Dopo il download questi setpoint vengono riportati ai valori definiti da parametro ETS; all'accensione questi oggetti vengono riportati all'ultimo valore prima dello spegnimento.

 $\bullet$ Utilizzare questi oggetti di comunicazione per modificare il setpoint corrente per ogni modalità HVAC in base al controllo attivo corrente (riscaldamento o raffreddamento)

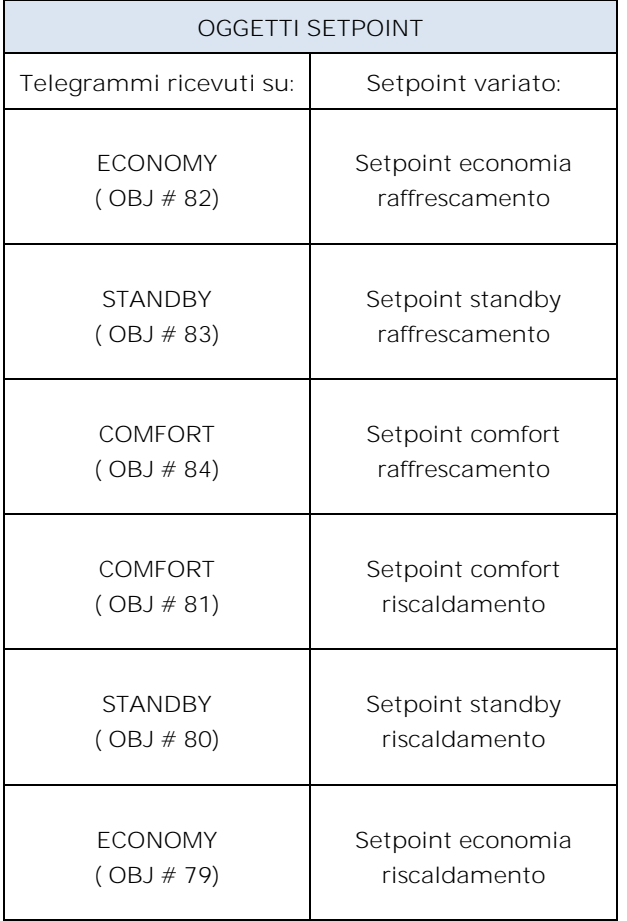

### COMFORT object

L'oggetto COMFORT (dimensione 1 bit) è visibile solo quando è selezionato il parametro "Modo controllo termostato" con il valore HVAC MODE.

Quando viene ricevuto un telegramma "1", il termostato passa in modalità COMFORT (vale sia per il riscaldamento che per il raffrescamento)

Alla ricezione di un telegramma "0", il termostato ritorna alla modalità impostata dall'oggetto HVAC MODE.

La modalità COMFORT può essere impostata anche in modo temporizzato. dopo un tempo impostato da un parametro, il termostato ritorna nella modalità precedente.

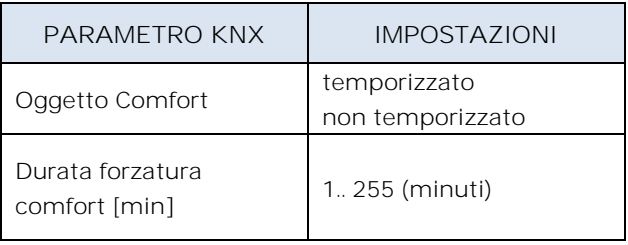

### Oggetto CONTATTO FINESTRA

Questo oggetto, se abilitato, ha una priorità più alta di HVAC MODE, SETPOINT MODE, COMFORT. Quando viene ricevuto un telegramma ("0" o "1") sull'oggetto di comunicazione "Contatto Finestra", il termostato entra in una modalità di risparmio energetico: modo PROTEZIONE (se in esecuzione in MODALITÀ HVAC) o protezione antigelo Setpoint / alta temperatura (se in esecuzione in MODALITÀ SETPOINT)

Se il telegramma ricevuto indica che la finestra è aperta, il termostato cambia modalità o setpoint dopo 1 minuto dalla ricezione del telegramma. Quando riceve un telegramma corrispondente allo stato "finestra chiusa" ripristina la modalità precedente, sempre con un ritardo di 1 minuto. Il valore di VARIAZIONE SETPOINT (se attivato) viene sempre ripristinato.

Oggetto VARIAZIONE SETPOINT

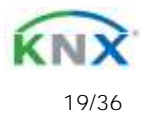

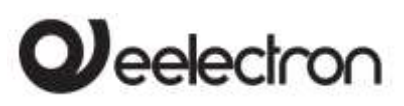

### RX07A01KNXFI00030103\_MANUALE.DOCX **RTx07A01KNX-9025 termostato / umidostato capacitivo- Manuale d'uso**

L'oggetto VARIAZIONE SETPOINT consente di modificare temporaneamente il valore del setpoint utilizzato dal termostato applicando un offset al valore corrente.

Se il termostato funziona in "MODALITÀ HVAC", il valore di offset viene applicato dal momento della ricezione di un telegramma valido sull'oggetto REGOLAZIONE SETPOINT fino a quando questo valore non cambia, anche in caso di modifica della modalità attiva (Comfort e Standby). Quando il dispositivo entra in modalità Economy questo valore può essere resettato o meno in base al parametro "Reset variazione setpoint con HVAC economia). Entrando in modalità PROTEZIONE il valore dell'oggetto VARIAZIONE SETPOINT è forzato a 0.

Allo stesso modo, se il termostato sta funzionando in SETPOINT MODE il valore di offset viene applicato anche quando il valore di setpoint ricevuto su questo oggetto cambia.

### Oggetto SONDA ADDIZIONALE

È possibile abilitare la lettura di una seconda sonda esterna che invia i dati di misura al termostato tramite l'oggetto di comunicazione SONDA ADDIZIONALE di dimensione 2 byte.

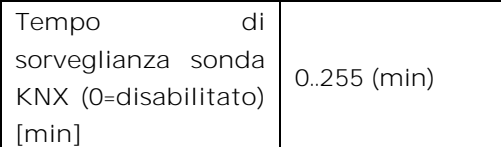

Ogni volta che il termostato riceve un dato valido dalla sonda KNX, considera questo valore nel calcolo della temperatura misurata e resetta il timeout interno (tempo di monitoraggio).

> Se la sonda KNX è abilitata, il tempo di monitoraggio viene utilizzato per verificare se il sensore di temperatura aggiuntivo invia periodicamente dati validi al termostato. Questo meccanismo evita di considerare validi alcuni dati che possono essere vecchi di ore o di giorni come accadrebbe se, ad esempio, il

sensore aggiuntivo non dovesse funzionare o il termostato non potesse ricevere dati per un lungo periodo di tempo.

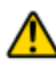

Si consiglia vivamente di impostare un valore per il tempo di sorveglianza del sensore aggiuntivo che sia più del doppio del periodo impostato per l'invio ciclico del sensore aggiuntivo.

Oggetto SETPOINT ATTUALE

L'oggetto SETPOINT ATTUALE invia il setpoint in uso e viene inviato ogni volta che:

> l'oggetto modo HVAC cambia L'oggetto SETPOINT cambia L'oggetto VARIAZIONE SETPOINT cambia Dopo un download Dopo un minute dal power on

### <span id="page-19-0"></span>**Due punti on/off**

Algoritmo di controllo "2 punti on / off" è utilizzato per controllare gli elementi di riscaldamento o raffreddamento accendendo e spegnendo gli stessi elementi quali radiatori, riscaldamenti a pavimento con valvole di intercettazione, caldaie, ecc ..

Quando il termostato passa in "modalità inverno" (riscaldamento) invia un comando di spegnimento sull'oggetto RAFFRESCAMENTO ON/OFF e aziona il controllo solo tramite l'oggetto RISCALDAMENTO ON / OFF (l'oggetto RAFFREDDAMENTO ON / OFF non viene quindi più aggiornato finché non ritorna in "modalità raffrescamento").

Pertanto nella transizione dalla modalità "inverno" a "estate" invia un comando di spegnimento sui comandi di RISCALDAMENTO ON / OFF e attiva il controllo attraverso l'oggetto ON / OFF RAFFREDDAMENTO.

controllo on/off in riscaldamento:

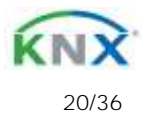

# eelectron

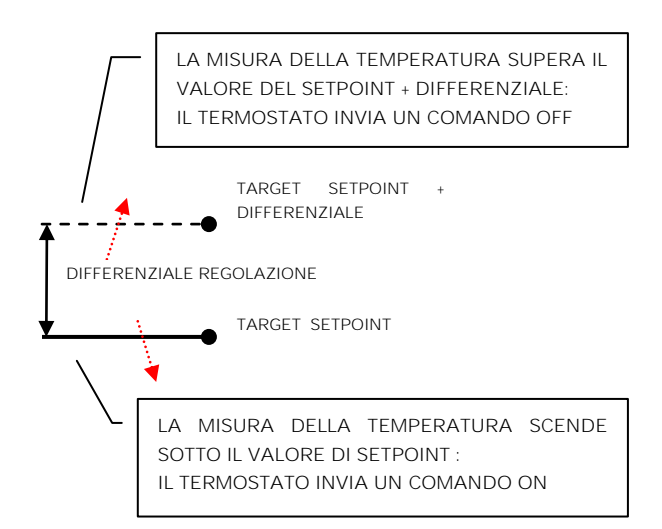

controllo on/off in raffrescamento:

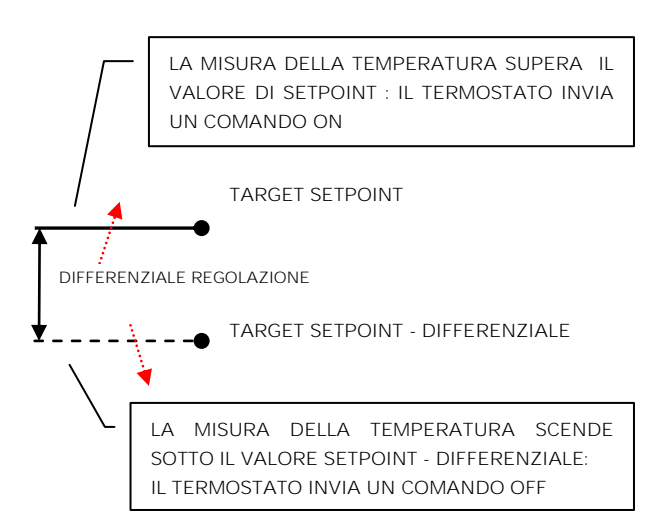

## <span id="page-20-0"></span>**Controllo proporzionale integrale PWM**

Il controllo proporzionale integrale con PWM è un algoritmo che riduce gli effetti dell'isteresi attorno al valore del setpoint regolando il controllo in valori compresi tra 0% e 100% dove 0% significa "off - nessuna azione" e 100% significa "azione di controllo massimo" .

Una volta definito un tempo di ciclo, il termostato imposta l'attuatore su ON per una frazione del tempo di ciclo e OFF per la parte rimanente. Pilotare l'attuatore con un valore di controllo dell'80% significa renderlo attivo (cioè ON) per l'80% del tempo di ciclo e OFF per il restante 20%.

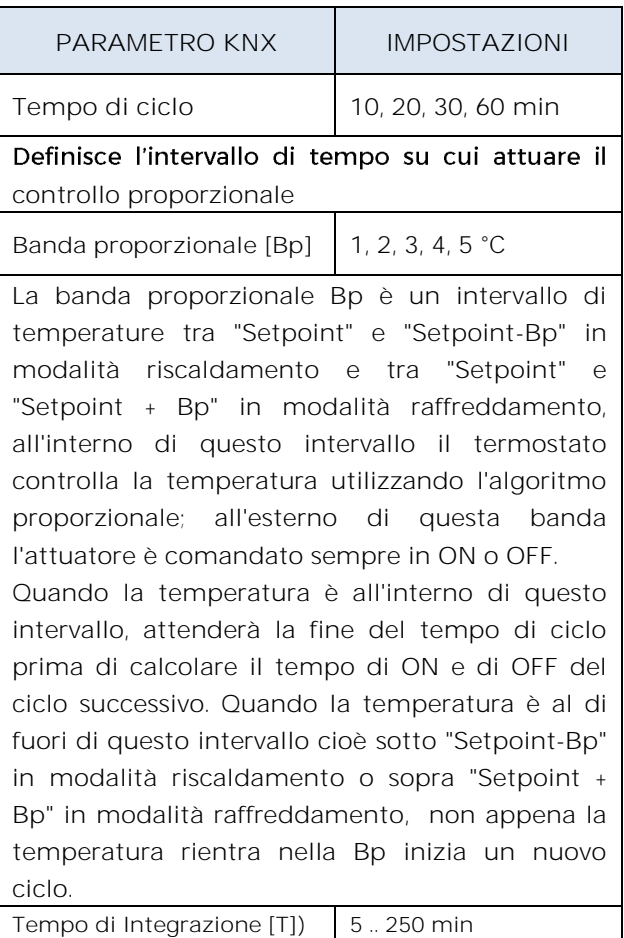

Definisce la durata del tempo di integrazione

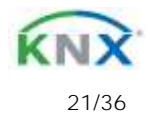

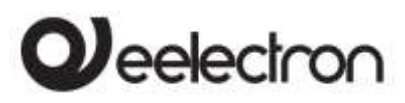

**RTx07A01KNX-9025 termostato / umidostato capacitivo-Manuale d'uso** 

## **Controllo proporz. integrale continuo**

<span id="page-21-0"></span>Questa modalità di controllo è molto simile a "Controllo proporzionale integrale con PWM" in termini di algoritmo e parametri. Questa modalità utilizza un oggetto da 1 byte (valore %) per inviare il comando sul bus.

### <span id="page-21-1"></span>**Fan coil on/off**

Il ventilconvettore è un dispositivo che controlla il flusso di liquido di raffreddamento o di riscaldamento e che aziona una valvola (modello a 2 tubi) o due valvole (modello a 4 tubi).

Il liquido scambia calore con l'ambiente attraverso un sistema di ventilazione controllato da un ventilatore. La ventola è azionata da un motore che in genere ha 3 avvolgimenti che possono essere attivati a 3 velocità distinte.

Logica di controllo per un fancoil a 3 velocità in riscaldamento.

Quando la temperatura aumenta:

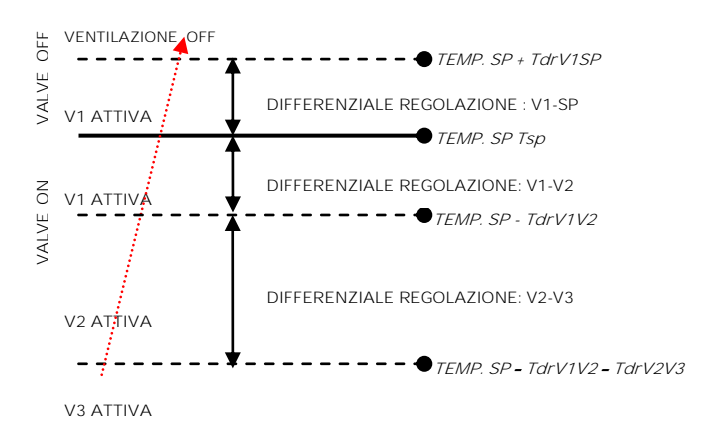

#### Quando la temperatura diminuisce

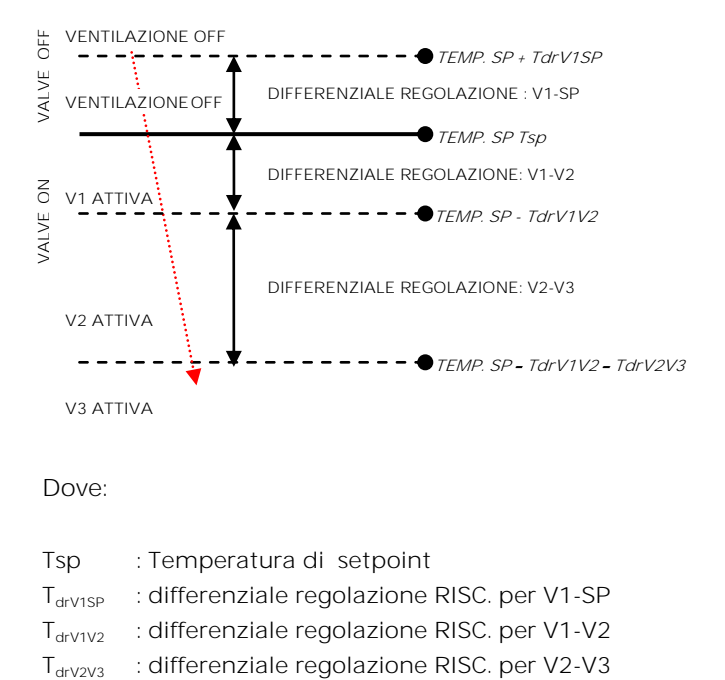

#### Dove:

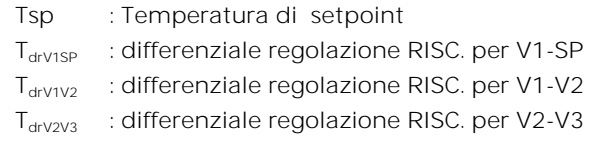

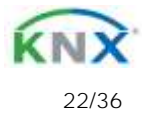

# eelectron

### RX07A01KNXFI00030103\_MANUALE.DOCX **RTx07A01KNX-9025 termostato / umidostato capacitivo-Manuale d'uso**

Logica di controllo per fancoil a 3 velocità in raffrescamento:

Quando la temperatura diminuisce:

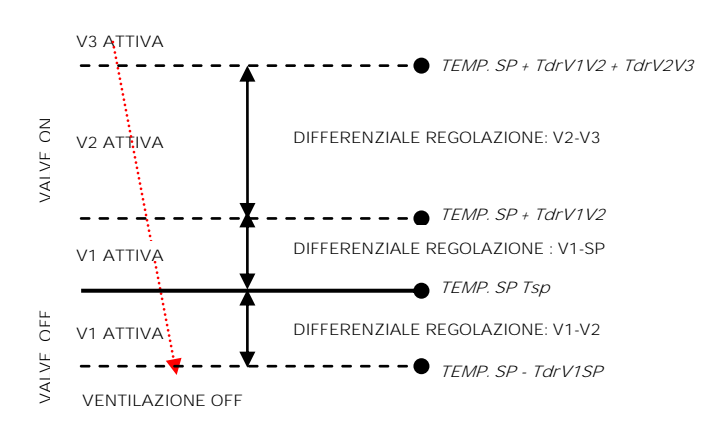

Quando la temperatura aumenta

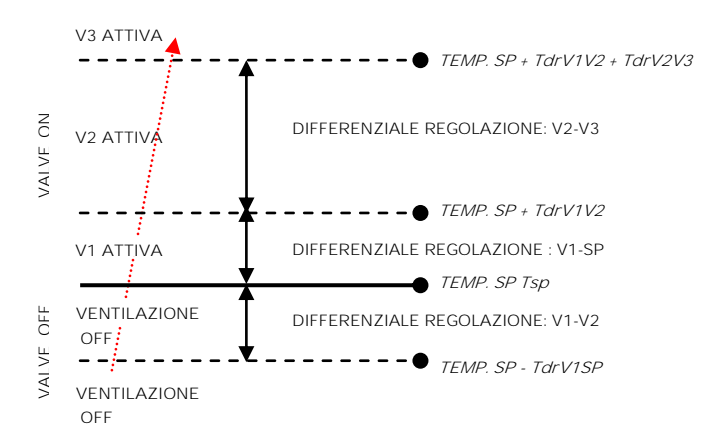

Dove :

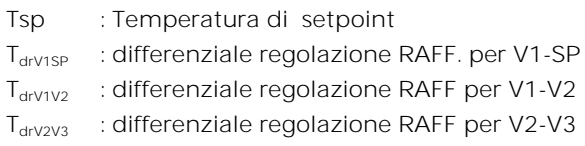

# <span id="page-22-0"></span>**Gestione indipendente valvola velocità**

In modalità Fan coil on/off è possibile rendere indipendente l'apertura o la chiusura della valvola dall'accensione o spegnimento delle velocità impostando il parametro "gestione valvola indipendente". Questo rende visibili i differenziali di regolazione della valvola che saranno quindi distinti da quelli impostati per le velocità. Si potrà pertanto mantenere aperta la valvola anche quando le ventole saranno ferme.

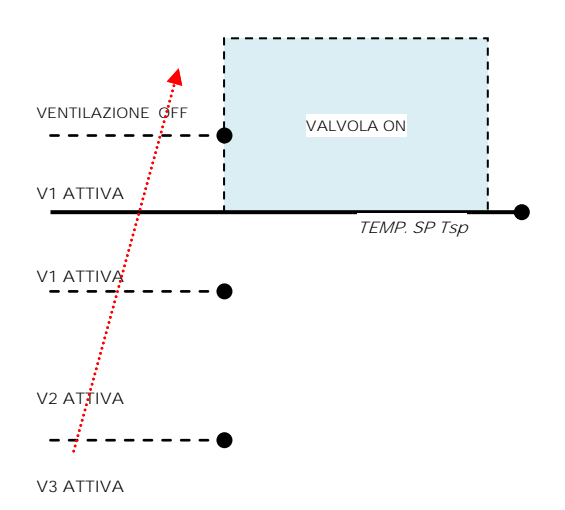

L'area tratteggiata rappresenta l'intervallo di temperatura definito dal parametro "differenziale di regolazione riscaldamento ON" in caso di temperatura crescente.

Quando la temperatura diminuisce il parametro "differenziale di regolazione riscaldamento ON" definisce l'isteresi della valvola.

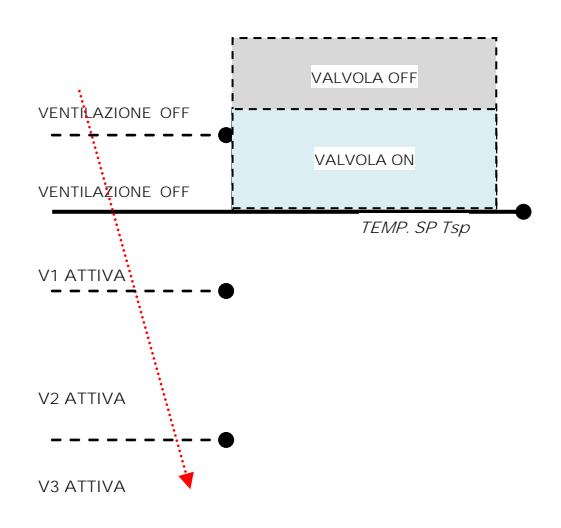

# <span id="page-22-1"></span>**Controllo fancoil PI**

La logica e i parametri sono gli stessi utilizzati in On / off con la modalità di controllo PWM; la

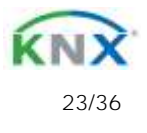

# *Deelectron*

### RX07A01KNXFI00030103\_MANUALE.DOCX **RTx07A01KNX-9025 termostato / umidostato capacitivo- Manuale d'uso**

differenza è che ora il valore proporzionale viene inviato al bus tramite un oggetto di formato 1 byte come valore % da 0% a 100%.

Questa modalità è utile per controllare i fancoil (selezionando 2 o 4 tubi) o generici attuatori proporzionali come driver di valvole, in tal caso collegare solo l'oggetto a 1 byte evitando di collegare gli oggetti valvola.

### Oggetto CONTROLLO CONTINUO

<span id="page-23-0"></span>Questo oggetto da 1 byte invia il valore di controllo % all'attuatore..

## **Valvola addizionale**

In modalità fan coil è possibile, in sistemi a 4 tubi, abilitare un oggetto valvola aggiuntivo. Questo oggetto viene utilizzato quando il termostato deve gestire 2 diversi sistemi, uno in riscaldamento e uno in raffreddamento.

Si supponga di disporre di un sistema a pavimento in modalità riscaldamento e un sistema di fancoil a 3 velocità in modalità raffreddamento .

Per gestire questo sistema è necessario :

- Impostare il parametro: "Impostazioni Termostato > usa termostato per controllo  $fancoil" = yes$
- · Impostare il parametro "Fan coil controllo ON/OFF > Abilita accensione velocità fancoil"= raffrescamento oppure "Fan coil - controllo continuo > Abilita accensione velocità fancoil"= raffrescamento
- · Impostare il parametro "Fan coil controllo  $ON/OFF$  > Tipo di impianto" = 4 tubi oppure Fan coil controllo continuo > Tipo di  $impianto" = 4 tubi$
- Impostare il parametro "Abilita valvola addizionale" = abilitato
- Impostare il parametro "Valvola addizionale > Abilita valvola con"=riscaldamento

· Impostare il parametro "Valvola addizionale > Algoritmo di controllo" = come richiesto dalle condizioni di impianto.

## <span id="page-23-1"></span>**Valvola addizionale a 6 vie**

La valvola addizionale gestisce anche comandi per valvole a 6 vie in cui il valore di controllo da 0% a 100% definisce sia la percentuale di apertura della valvola quanto il passaggio di fluido caldo o freddo.

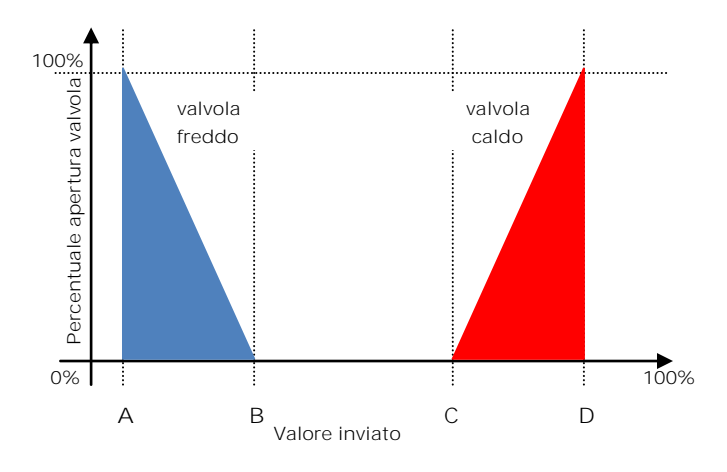

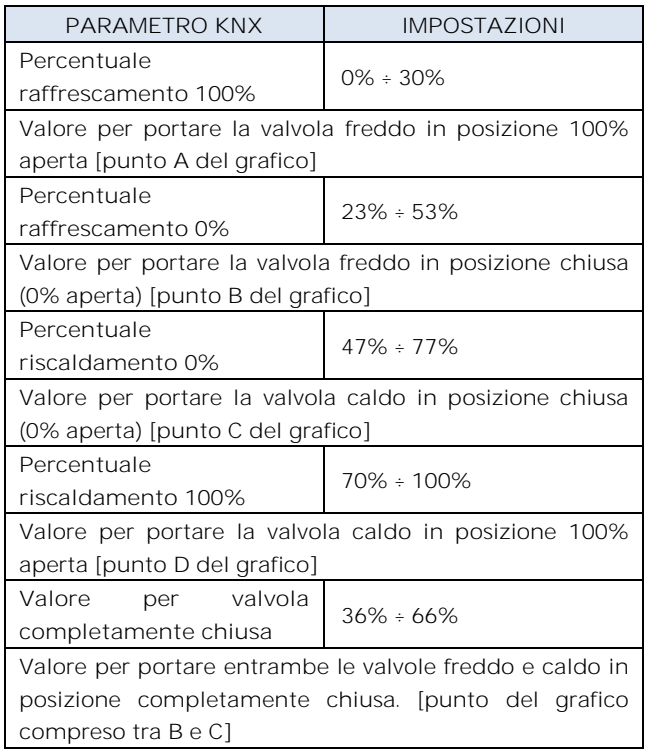

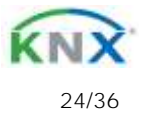

# leelectron

### RX07A01KNXFI00030103\_MANUALE.DOCX **RTx07A01KNX-9025 termostato / umidostato capacitivo- Manuale d'uso**

Per la valvola addizionale, in modalità 6 vie, è possibile definire dei differenziali di regolazione distinti nell'intorno del valore di setpoint come mostrato di seguito :

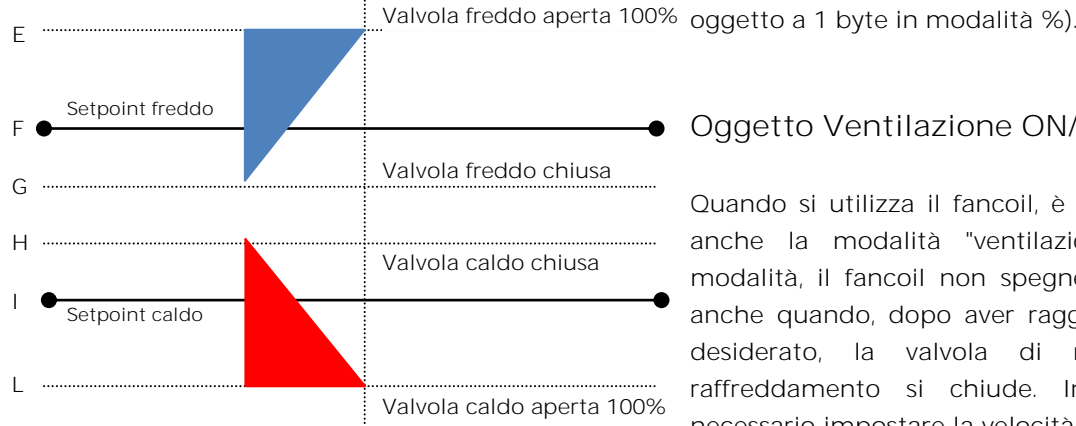

Questo permette di regolare l'apertura e la chiusura della valvola addizionale in modo indipendente dalla regolazione delle velocità (per esempio una volta superato il setpoint è possibile fare una azione di mantenimento tenendo ancora la valvola aperta senza attivare le velocità)

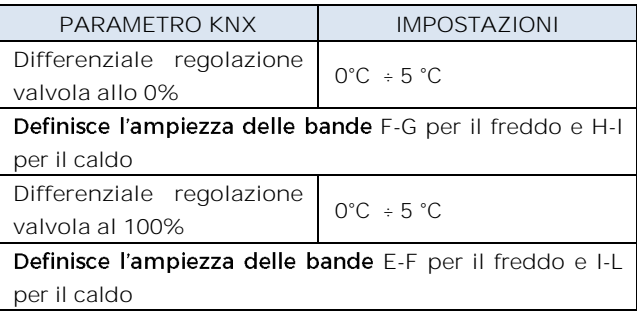

# <span id="page-24-0"></span>**Forzatura velocità Fancoil**

In modalità fancoil (gestione 1 bit o 1 byte), è possibile forzare l'uso di una sola velocità e bypassare la selezione automatica delle stesse. Questa modalità è utile, ad esempio, in stanze di piccole dimensioni come le camere d'albergo, o in nel caso in cui la velocità della ventola può causare rumore. Per attivare la forzatura, è necessario agire sull'oggetto 1 bit che seleziona AUTO / MAN e quindi sull'oggetto che attiva la velocità desiderata (3x1 oggetto a 1 bit o 1

<span id="page-24-1"></span>**Oggetto Ventilazione ON/OFF**

Quando si utilizza il fancoil, è possibile attivare anche la modalità "ventilazione". In questa modalità, il fancoil non spegne mai la ventola anche quando, dopo aver raggiunto il setpoint desiderato, la valvola di riscaldamento / raffreddamento si chiude. In ogni caso è necessario impostare la velocità desiderata per la ventilazione mediante l'oggetto forzatura velocità; in AUTO mode infatti la ventilazione si fermerà al raggiungimento del setpoint. È anche possibile rendere la modalità "ventilazione" già attiva dopo il download senza doverla accendere / spegnere tramite un oggetto di comunicazione.

# <span id="page-24-2"></span>**Oggetto 2nd Stage**

L'oggetto 2nd Stage (secondo stadio) è un oggetto di controllo addizionale per la regolazione di una seconda apparecchiatura di riscaldamento o raffrescamento. È possibile impostare per questo oggetto un controllo ad 1 bit o ad 1 byte; in caso il controllo sia ad un byte è possibile impostare il controllo PI (Proporzionale Integrale). Con il parametro "Larghezza Banda" si imposta di quanto viene traslato il setpoint corrente per gestire il punto di accensione e spegnimento dell'apparecchiatura pilotata dall'oggetto 2nd stage. Per esempio se il setpoint in riscaldamento è 20°C e "Larghezza Banda" è impostato = 1 allora il setpoint per la sola parte pilotata dall'oggetto 2nd stage sarà 20-1= 19°C;

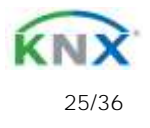

# leelectror

### RX07A01KNXFI00030103\_MANUALE.DOCX

**RTx07A01KNX-9025 termostato / umidostato capacitivo- Manuale d'uso** 

viceversa se "Larghezza Banda" è = -1 allora il setpoint 2nd stage sarà  $20 - (-1) = 20 + 1 = 21^{\circ}$ C.

Se l'apparecchiatura da pilotare come 2nd Stage è un fan coil a 1,2 o 3 velocità si suggerisce di impostare il 2nd stage come 1 Byte e mandare il valore di accensione % nella logica denominata "conversione fancoil proporzionale&velocità" per avere disponibili oggetti a 1 bit in uscita per le 3 velocità.

<span id="page-25-0"></span>Sonda di temperatura - errori / misure **fuori range**

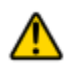

Se la sonda di temperatura è scollegata o in corto circuito, l'azione di controllo viene interrotta e gli attuatori controllati vengono disattivati.

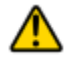

Il valore della temperatura inviata sul bus in caso di disconnessione o cortocircuito della sonda o per un valore misurato fuori intervallo è 0 ° C (in accordo allo standard KNX DPT\_Value\_Temp 9.001)

# <span id="page-25-1"></span>**Oggetto <Generale> Allarme**

In caso di guasto della sonda di temperatura o di misurazione fuori range viene inviato sul bus un telegramma con valore "1" dall'oggetto di comunicazione a 1 bit - obj # 47: <Generale> Allarme ". Non appena il sensore di temperatura funziona nuovamente viene trasmesso il valore "0".

Per gestire correttamente la sonda interna o posteriore o KNX via bus fare riferimento alle seguenti modalità di configurazione:

**MODO CONFIGURAZIONE 1**

Sonda frontale

se la sonda di temperatura è scollegata o in

corto circuito, l'azione di controllo viene interrotta e gli attuatori controllati vengono disattivati.

scollegamento sonda / corto circuito / misurazione fuori range:

Obj # 71 "Temperatura Attuale" non viene inviato

Obj # 47 "Allarme" trasmette "1"

### **MODO CONFIGURAZIONE 2**

Solo sonda posteriore

se la sonda di temperatura è scollegata o in corto circuito, l'azione di controllo viene interrotta e gli attuatori controllati vengono disattivati.

scollegamento sonda / corto circuito / misurazione fuori range:

Obj # 71 "Temperatura Attuale " non viene inviato

Obj # 47 "Allarme" trasmette "1"

# **MODO CONFIGURAZIONE 3**

### Solo sonda KNX

La sonda KNX viene letta considerando l'ultimo valore ricevuto sull'Obj # 72 "Temperatura sonda KNX".

Se il valore della sonda KNX è fuori portata o il tempo di sorveglianza scade senza alcun messaggio ricevuto, il termostato inizia considerando solo la sonda interna finché non riceve un nuovo valore valido dalla sonda KNX; in questo caso il valore aggiuntivo viene nuovamente conteggiato.

Obj # 47 "Allarme" trasmette "1" finché la sonda KNX non viene nuovamente ricevuta

**MODO CONFIGURAZIONE 4**

Mix sonda frontale e sonda posteriore Il valore della temperatura inviata sul bus è la

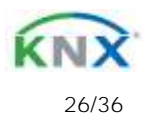

# Veelectron

media ponderata tra i valori della sonda frontale e posteriore.

Se una delle 2 sonde non funziona (scollegamento sonda o corto circuito o misurazione fuori range) il termostato inizia considerando solo l'altra sonda.

### Obj # 47 "Allarme" trasmette "1"

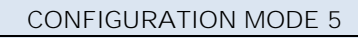

Mix sonda frontale e sonda KNX

Mix sonda posteriore e sonda KNX La sonda KNX viene letta considerando l'ultimo valore ricevuto sull'Obj # 72 "Sonda temperatura KNX".

Il valore della temperatura inviata sul bus è la media ponderata tra i valori della sonda frontale e KNX.

Se il valore della sonda KNX è fuori range o il tempo di sorveglianza scade senza aver ricevuto alcun messaggio, il termostato inizia considerando solo l'altra sonda finché non riceve un nuovo valore valido dalla sonda KNX; in questo caso il valore da bus viene nuovamente considerato.

<span id="page-26-0"></span>**12. Comportamento del termostato su caduta tensione, ripristino e download.**

# <span id="page-26-1"></span>**Comportamento su caduta tensione**

In caso di caduta della tensione bus, nessuna azione viene eseguita dal dispositivo; il comportamento degli attuatori controllati deve essere impostato utilizzando i parametri degli stessi attuatori.

## **Comportamento su ripristino tensione**

<span id="page-26-2"></span>Al ripristino della tensione del bus tutti gli oggetti di comunicazione sono impostati a 0 tranne gli oggetti per i quali viene definito un parametro per il valore iniziale; il termostato mantiene questi valori in memoria e li recupera al ripristino della tensione:

- Modalità caldo / freddo
- Modalità HVAC
- Setpoint base
- Variazione setpoint
- Forzatura in modalità manuale
- Ventilazione

I valori di controllo (cioè i comandi per gli attuatori) vengono calcolati utilizzando il setpoint e la temperatura effettivi rilevati al ripristino.

Dopo l'accensione, il dispositivo ricalcola i comandi agli attuatori e li accende, se necessario, altrimenti non esegue alcuna azione; si consiglia di impostare il comportamento dell'attuatore in modo da spegnere l'apparecchiatura di riscaldamento / raffreddamento dopo il ripristino del bus.

# <span id="page-26-3"></span>**Comportamento al download ETS**

Dopo il download è possibile impostare il valore iniziale di:

- Modalità caldo / freddo
- Modalità HVAC
- Ventilazione

Per altri oggetti di comunicazione il comportamento è identico al ripristino della tensione del bus.

# <span id="page-26-4"></span>**13. Pannello di controllo**

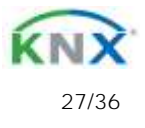

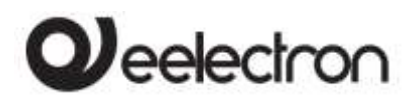

Se si abilita il pannello di controllo, si dispone di una serie di oggetti di comunicazione che consentono al dispositivo di scambiare dati con un dispositivo di controllo della temperatura ambiente. Questa modalità consente di fornire dei pulsanti impostati per interfacciarsi con un dispositivo che ha gli algoritmi di controllo della temperatura integrati. Si consiglia l'utilizzo della funzione "pulsante speciale".

### Oggetti disponibili per il pannello di controllo:

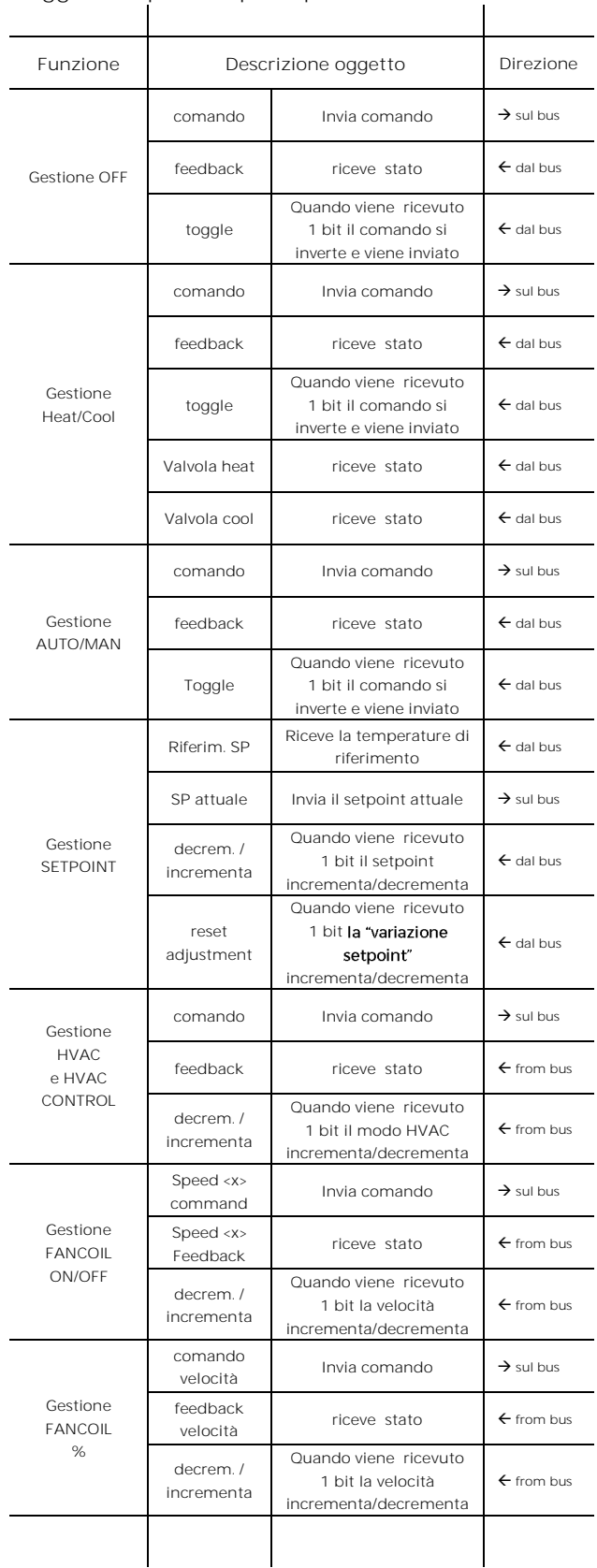

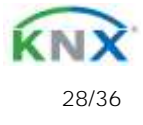

# eelectron

RX07A01KNXFI00030103\_MANUALE.DOCX **RTx07A01KNX-9025 termostato / umidostato capacitivo- Manuale d'uso** 

## **14. Ingresso**

<span id="page-28-0"></span>L'ingresso posteriore può essere configurato come ingresso analogico o digitale. Quando configurato come ingresso analogico può essere collegato a una sonda di temperatura (codice TS00A01KNX o TS00B01KNX) e utilizzato per effettuare un mix della misura con la sonda frontale o per gestire in on / off un carico come uno scalda salviette ecc.

<span id="page-28-1"></span>Come input digitale può avere tutte le funzionalità elencate per i pulsanti frontali.

## **15. Umidostato**

La versione RH07A01KNX include un sensore di umidità per eseguire la misurazione dell'umidità ambientale con una tolleranza del ± 2% tra 0% e 90% di umidità relativa.

È possibile impostare 2 diverse soglie di umidità relativa e inviare comandi a 1 bit di ON e OFF quando si oltrepassa ciascuna soglia dal basso verso l'alto e viceversa. Questi oggetti a 1 bit e tutti i comandi possono essere abilitati e disabilitati da bus utilizzando un oggetto di comunicazione a 1 bit.

# <span id="page-28-2"></span>**16. Logiche**

Le funzioni logiche sono organizzate in gruppi di 3 oggetti: 2 ingressi e 1 uscita, eccetto quella denominata "espressione logica" che verrà descritto in seguito. Lo schema delle logiche è il seguente:

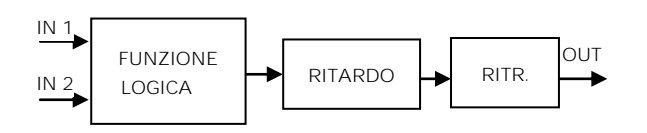

#### **Ingressi**

Il tipo di dato in ingresso può essere bit, byte, float ecc a seconda della logica scelta.

IN1 è sempre presente. IN2 può essere non presente.

### **Ritardo**

L'uscita logica può essere ritardata in base al parametro ETS, se viene ricevuto un nuovo valore, l'uscita viene sovrascritta e il ritardo è resettato.

### **Ritrasmissione**

L'uscita ritardata può essere ritrasmessa n volte secondo i parametri ETS

### **Logic function**

Il tipo di funzione logica è definito da un parametro ETS; qui la lista delle funzioni:

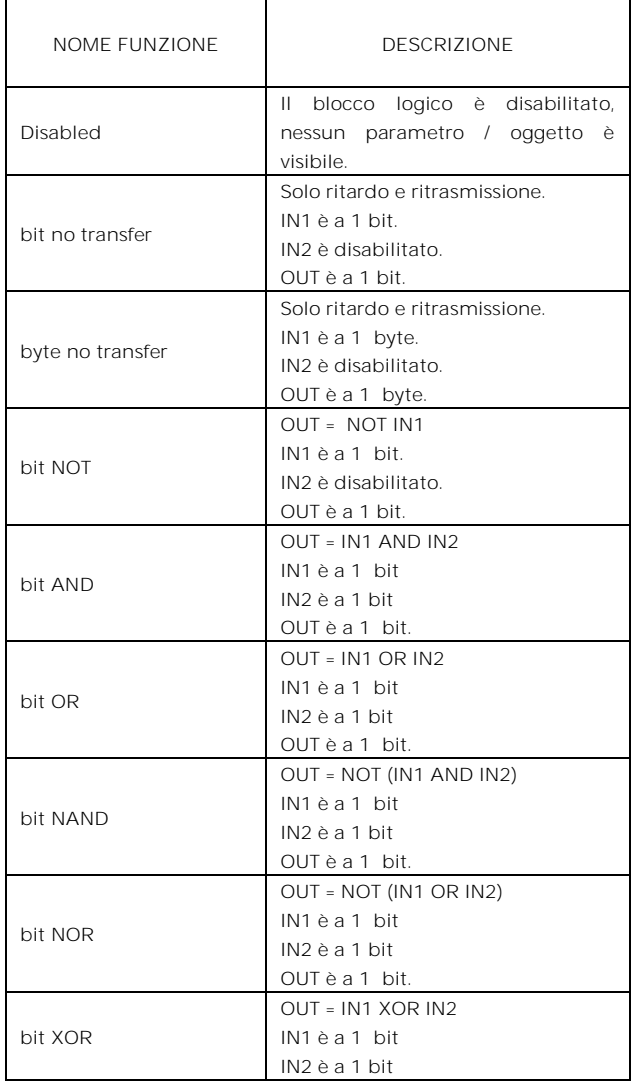

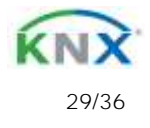

# $\boldsymbol{\mathcal{Y}}$ eelectron

### RX07A01KNXFI00030103\_MANUALE.DOCX

**RTx07A01KNX- 9025 termostato / umidostato capacitivo- Manuale d'uso** 

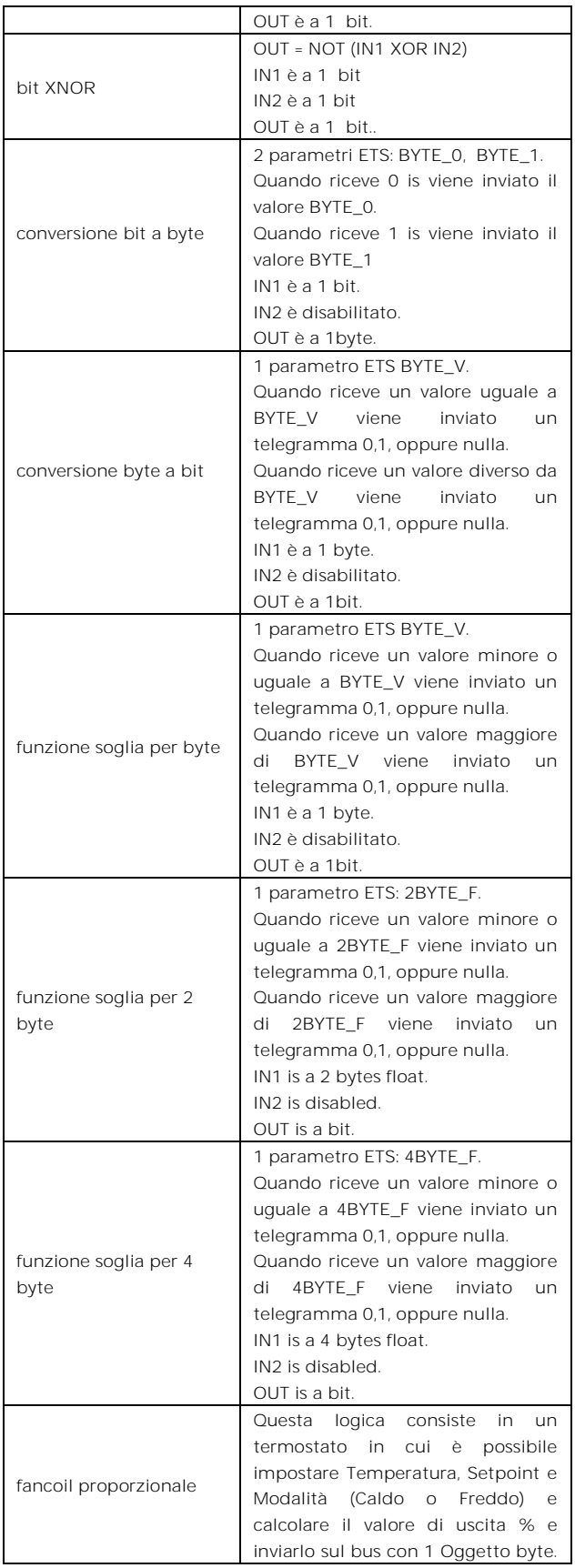

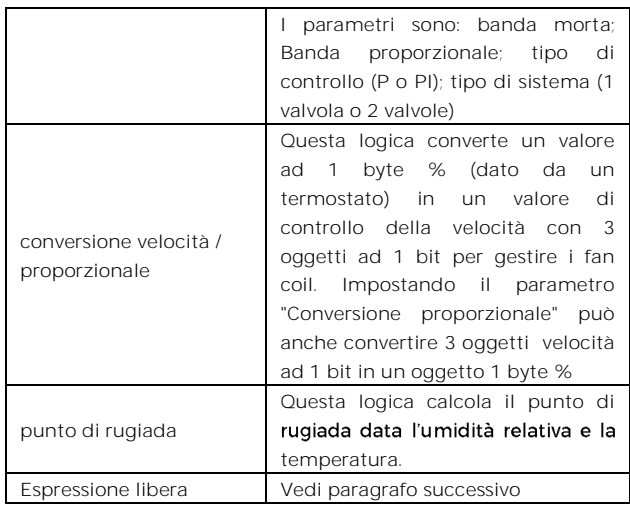

### **Espressione**

L'espressione logica può essere utilizzata per implementare la logica personalizzata e l'operazione aritmetica tra i valori ricevuti sul bus KNX. L'espressione logica ha 5 oggetti: 4 input e 1 output. Lo schema di espressione logica è il seguente:

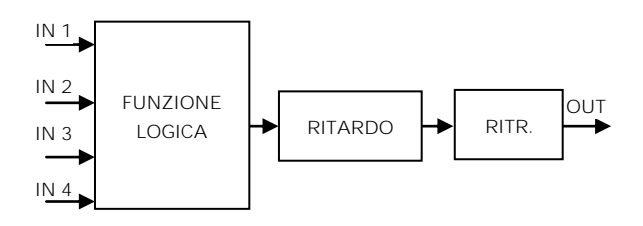

**Oggetti Input (A, B, C, D) e Output (OUT)**  I datapoint possono essere configurati attraverso un parametro ETS:

- bit
- unsigned byte
- signed byte
- unsigned 2 bytes
- signed 2 bytes
- float 2 bytes (eg. temperatura, umidità, ...)
- unsigned 4 bytes
- signed 4 bytes
- float 4 bytes (eg. potenza, energia, ...)

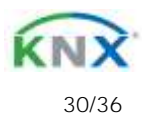

# Veelectron

#### RX07A01KNXFI00030103\_MANUALE.DOCX **RTx07A01KNX-9025 termostato / umidostato capacitivo- Manuale d'uso**

**Expressione**

Configurabile tramite un parametro ETS di tipo stringa di massimo 16 caratteri. L'output della logica è la valutazione aritmetica di questa espressione.

Gli oggetti di input sono accessibili tramite le loro lettere (A, B, C, D), il risultato viene inviato al blocco di ritardo.

### Operatori ammessi:

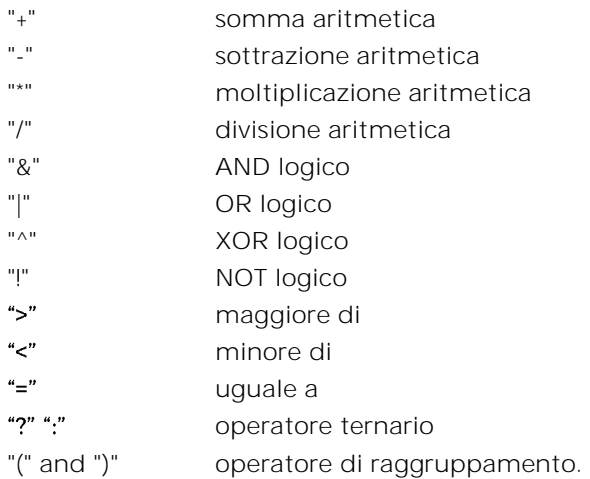

### Operatore ternario:

<condizione> ? <espressione1> : <espressione2> condizione è l'espressione da valutare

espressione1 viene valutata se condizione è VERA

espressione2 viene valutata se condizione è FALSA

espressione1 o espressione2 possono essere "N" quando "non è presente una espressione da valutare"

### Esempi:

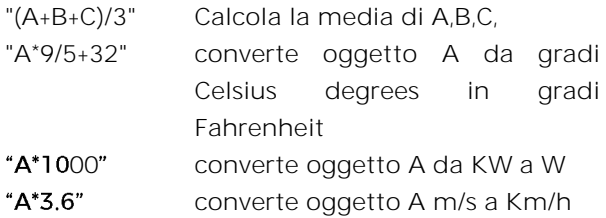

 Le virgolette non devono essere incluse nelle espressioni

 Se i caratteri errati o non riconosciuti vengono utilizzati nell'espressione, non verranno elaborati ma scartati.

# <span id="page-30-0"></span>**17. Virtual holder (funzione presenza automatica)**

La funzione Virtual Holder è attivata abilitando il parametro corrispondente nella pagina "Parametri Generali".

Il campo di applicazione è in genere la stanza d'albergo in cui, utilizzando questa funzione, è possibile non installare la tasca porta badge del sistema di controllo accessi.

Questo modulo logico fornisce una serie di parametri e oggetti di comunicazione che, opportunamente configurati, consentono di riconoscere se una persona sta occupando o meno la stanza.

### **Definizioni:**

**VH** = Virtual Holder

**CO** = Oggetto di comunicazione

**IN** = CO che riceve telegrammi dal bus

**OUT** = CO che invia telegrammi sul bus

**Welcome** = evento che si innesca quando qualcuno entra in una stanza che non era in stato "occupato"

<span id="page-30-1"></span>**Goodbye** = evento che si innesca quando la stanza passa in stato "non occupato"

## **Come funziona**

Quando una o più persone entrano nella stanza, questo evento viene riconosciuto dall'apertura della porta e se, dopo che essa viene chiusa, la presenza del cliente è ancora identificata, allora il modulo logico decide che il cliente è nella stanza altrimenti determina che è fuori dalla stanza. Il numero minimo di sensori richiesti per far funzionare correttamente questa logica è:

 un contatto porta per ogni porta della stanza, questo contatto deve essere rilevato da un

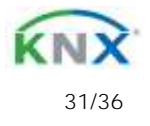

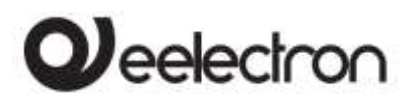

**RTx07A01KNX- 9025 termostato / umidostato capacitivo- Manuale d'uso** 

dispositivo KNX che invia sul bus il valore "0" quando la porta è chiusa e il valore 1 quando la porta è aperta

 almeno un rilevatore di presenza per ciascuna area; questo rilevatore di presenza può essere KNX o convenzionale con uscita a contatto pulito per essere collegato a un ingresso KNX. Questo dispositivo deve inviare sul bus il valore "1" quando viene rilevata la presenza e il valore 0 quando la presenza non viene più rilevata.

# <span id="page-31-0"></span>**Oggetti di comunicazione**

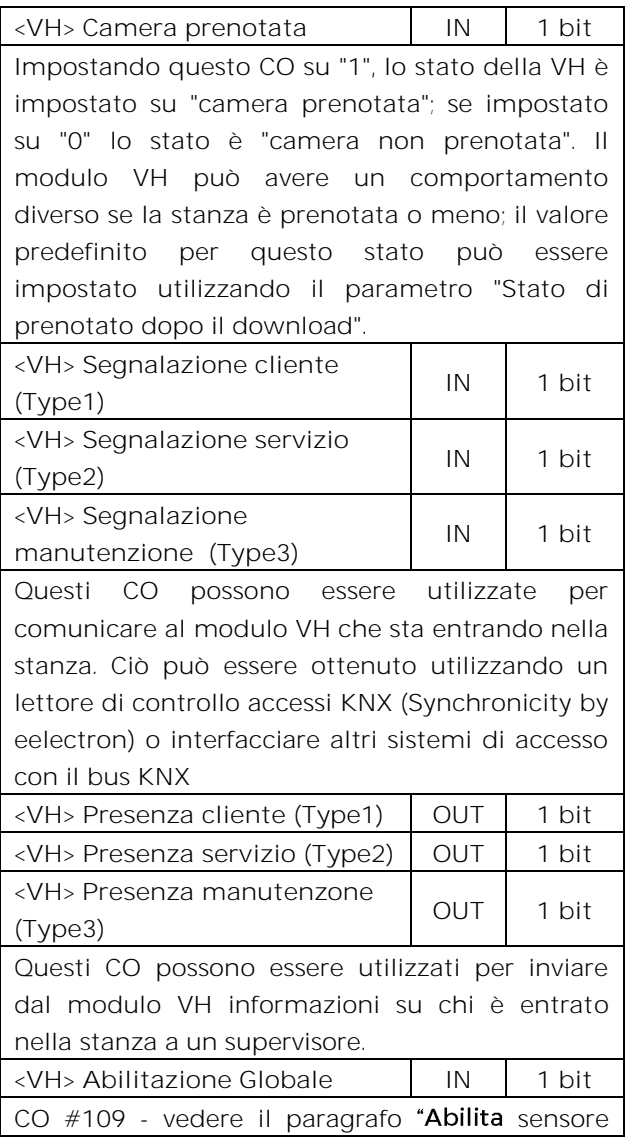

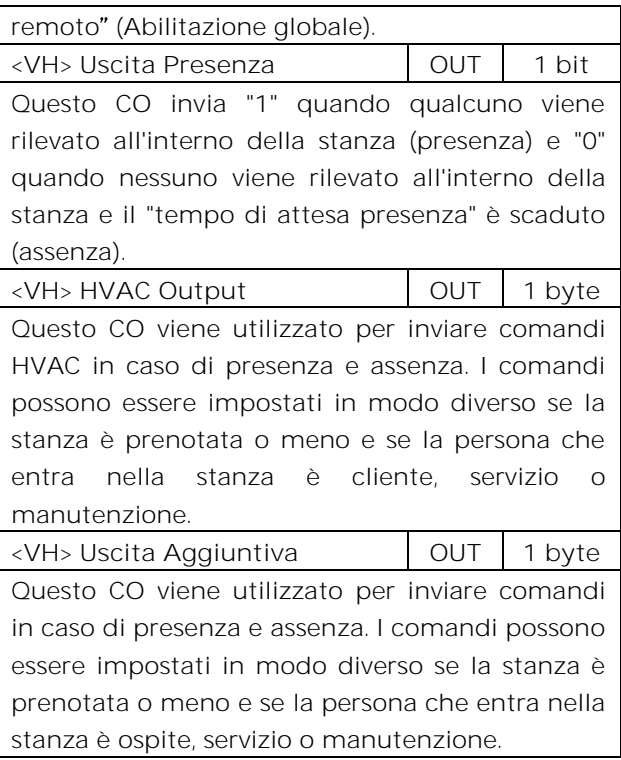

### <span id="page-31-1"></span>**Parametri Generale**

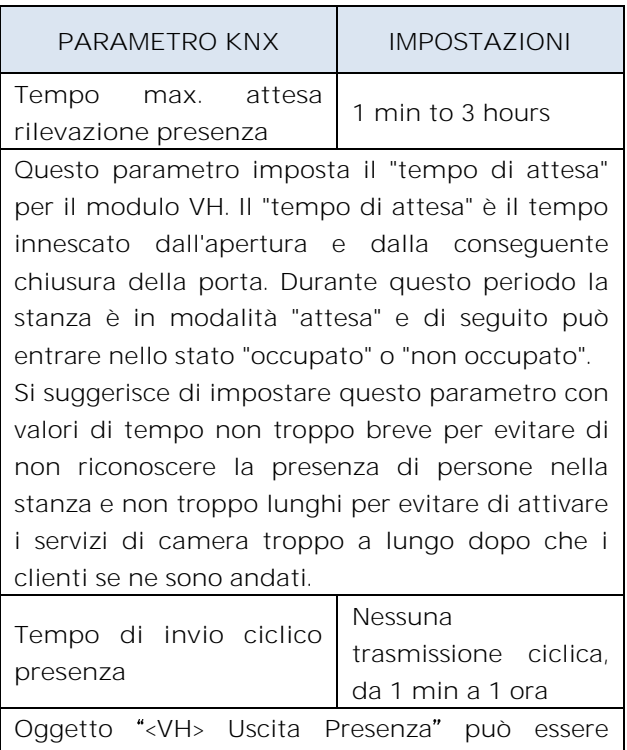

inviata ciclicamente se questo parametro è impostato diversamente da "Nessuna

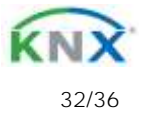

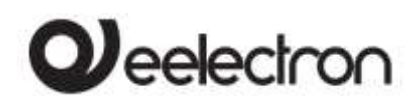

**RTx07A01KNX-9025 termostato / umidostato capacitivo- Manuale d'uso** 

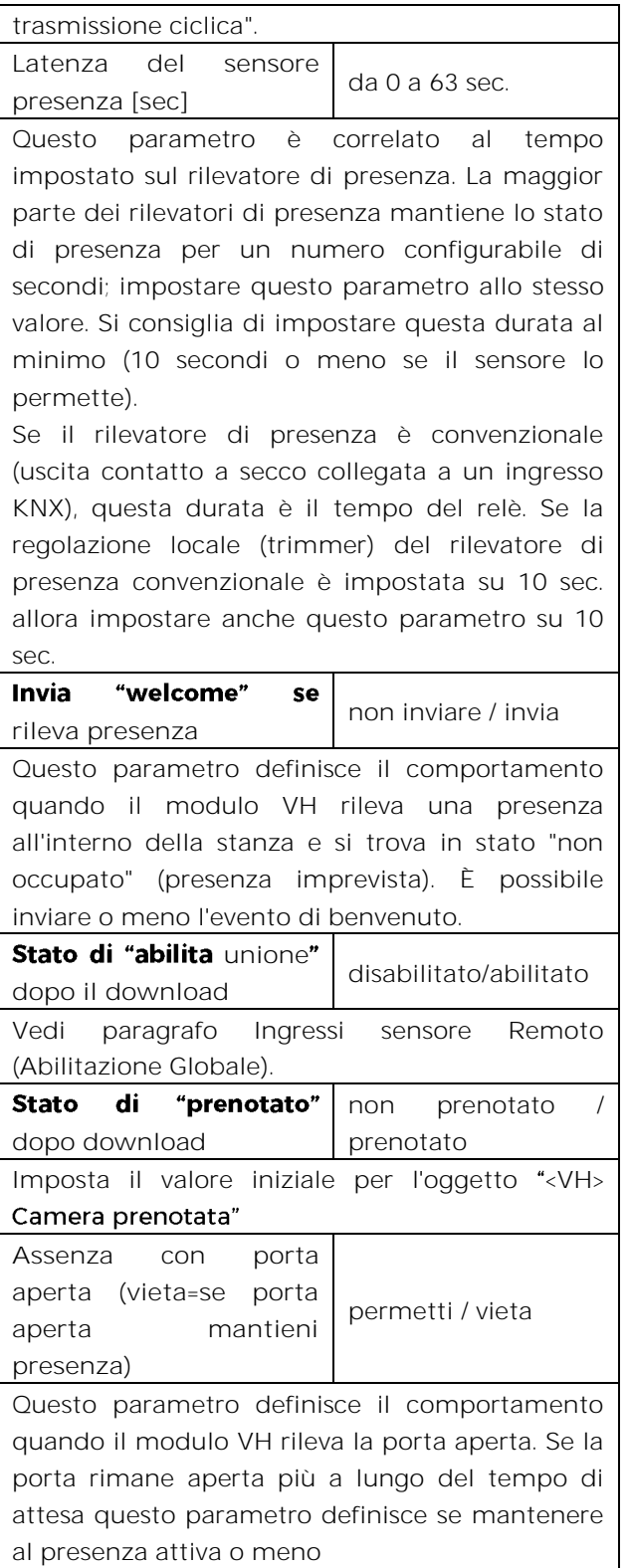

### **Parametri Ingressi remoti**

<span id="page-32-0"></span>In questa pagina l'installatore deve impostare quale tipo di sensore è collegato al modulo VH

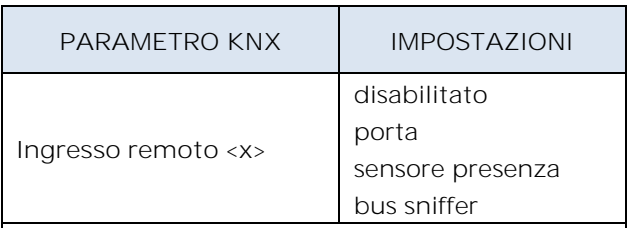

**disabilitato**: non uato

**porta**: impostare questa opzione se l'oggetto di comunicazione <VH> Ingresso remoto x Porta" è collegato a un ingresso KNX del contatto porta.

**sensore presenza**: impostare questa opzione se l'oggetto di comunicazione "<VH> Ingresso remoto x presenza" è collegato a un oggetto di comunicazione KNX del rilevatore di presenza.

**bus sniffer**: impostare questa opzione se l'oggetto di comunicazione "<VH> Ingresso remoto x" è collegato a un CO generico utilizzato nella stanza.

# **Utilizzo dell'opzione Bus Sniffer.**

Quando una persona occupa una stanza interagisce con essa. Accendere o spegnere una luce nella stanza principale o nel bagno dà l'indicazione della presenza di persone all'interno della stanza. Per ridurre il rischio di non identificare correttamente lo stato di "stanza occupata", si consiglia di collegare un ingresso "bus sniffer" a tutti gli oggetti a 1 bit che possono essere inviati al bus solo dalla presenza di una persona nella stanza come la luce del bagno o dello specchio o del comodino oppure il contatto finestra, ecc...

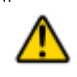

**ATTENZIONE USO CO INGRESSO REMOTO**

- un ingresso remoto (di tipo porta) deve essere collegato ad un solo telegramma di attivazione / disattivazione di un'unica porta;
- un ingresso remoto (di tipo presenza) deve

Eelectron SpA, Via Monteverdi 6, I-20025 Legnano (MI), Italia Tel: +39 0331.500802 Fax:+39 0331.564826 E-mail: info@eelectron.com We[b:www.eelectron.com](http://www.eelectron.com/)

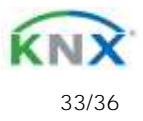

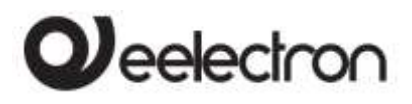

**RTx07A01KNX-9025 termostato / umidostato capacitivo- Manuale d'uso** 

essere collegato ad un solo sensore presenza

 un ingresso remoto (di tipo bus sniffer) può essere collegato a più di un dispositivo.

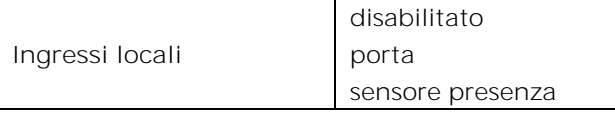

L'ingresso locale può essere collegato a un contatto porta o a un rilevatore di presenza convenzionale per; inoltre impostando questo ingresso come "ingresso digitale" e "attivazione su pressione / rilascio" è possibile inviare anche telegramma sul bus KNX per altri scopi.

# <span id="page-33-0"></span>**Abilita ingresso remoto (Abilitazione Globale)**

Questo CO (#109) viene utilizzato quando è necessario considerare 2 stanze adiacenti a volte come separate a volte invece unite come se fossero una singola stanza (suite).

Questa possibilità deve essere prevista in fase di installazione, quindi gli oggetti di comunicazione devono essere collegati come descritto di seguito se si desidera passare da una configurazione (2 camere singole) a un'altra (una camera doppia) e viceversa.

Per gestire questa situazione, è necessario attivare e configurare entrambi i moduli "Virtual Holder" delle 2 stanze singole.

Il principio è quello di collegare i sensori (porta, presenza e sniffer) della stanza 1 alla VH della stanza 2 e viceversa; tuttavia, il parametro "Ingresso subordinato a abilitazione globale" per ogni singolo ingresso remoto deve essere configurato correttamente.

Per i sensori che si trovano nella stanza 1, questo parametro deve essere impostato su "non subordinato" sulla stanza 1 "Virtual Holder" mentre dovrebbe essere "subordinato" alla VH della stanza 2.

Lo stesso principio deve essere applicato ai sensori della stanza 2 che devono essere "subordinati" solo nei collegamenti alla stanza 1.

Impostando il valore "1" sull'oggetto "Ingresso sensori remoti" per il "Virtual Holder" di ogni stanza, ciascun modulo considererà tutti i sensori ad esso connessi; impostando questo CO su "0" ogni "Virtual Holder" considera solo i sensori collegati ai suoi "input remoti" impostati come "non subordinati"

<span id="page-33-1"></span>Per lo schema di collegamento di questa funzione vedere la Fig. 2

# **18. Download con applicazione errata**

Se viene scaricata l'applicazione ETS sbagliata, il led KNX / EIB inizia a lampeggiare e il dispositivo non è operativo sul bus. È necessario eseguire una resettare il dispositivo togliendo e rimettendo l'alimentazione e scaricare l'applicazione ETS corretta.

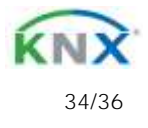

# $\mathbf{Q}$ eelectron

### RX07A01KNXFI00030103\_MANUALE.DOCX

RTx07A01KNX- 9025 termostato / umidostato capacitivo- Manuale d'uso

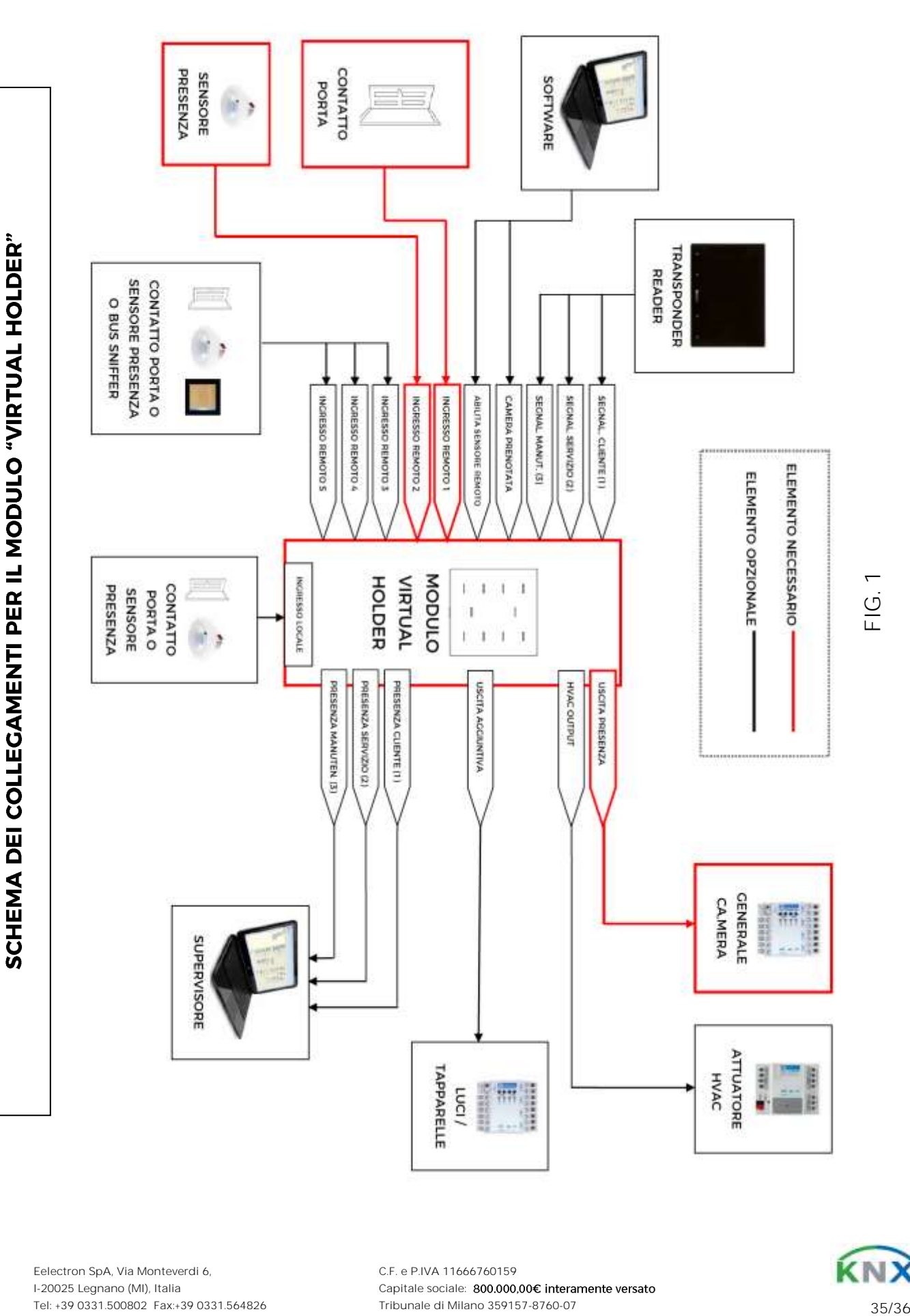

Eelectron SpA, Via Monteverdi 6, I-20025 Legnano (MI), Italia Tel: +39 0331.500802 Fax:+39 0331.564826 E-mail: info@eelectron.com We[b:www.eelectron.com](http://www.eelectron.com/)

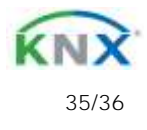

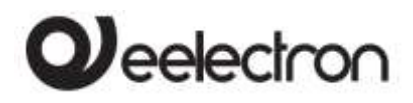

**SCHEMA DEI COLLEGAMENTI PER LA GESTIONE DEI SENSORI REMOTI (ABILITAZIONE GLOBALE)**

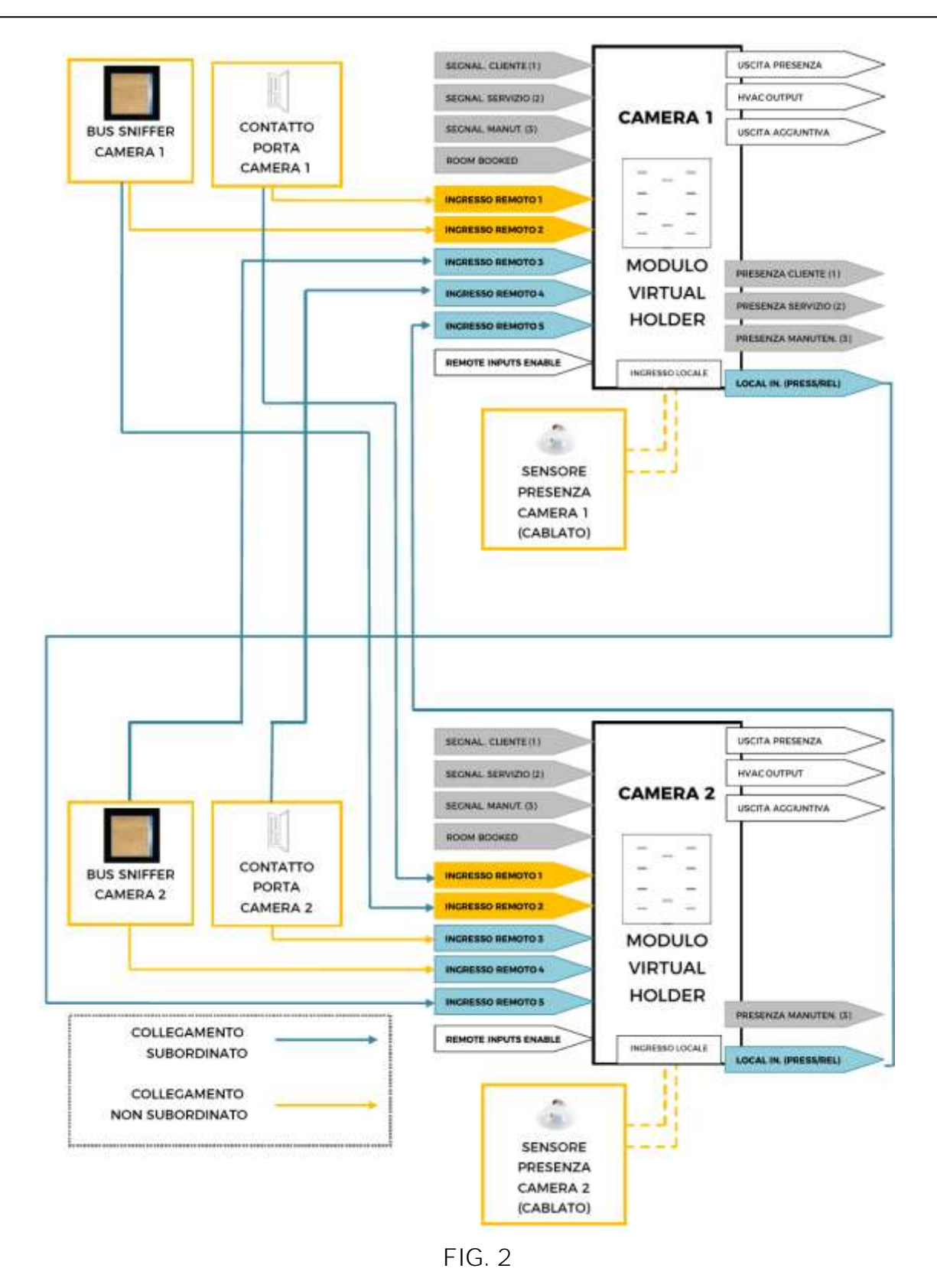

Eelectron SpA, Via Monteverdi 6, I-20025 Legnano (MI), Italia Tel: +39 0331.500802 Fax:+39 0331.564826 E-mail: info@eelectron.com We[b:www.eelectron.com](http://www.eelectron.com/)

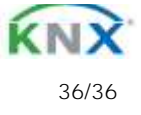